001-005-LX39-22-Swe2 3/15/15/04

# **PHILIPS**

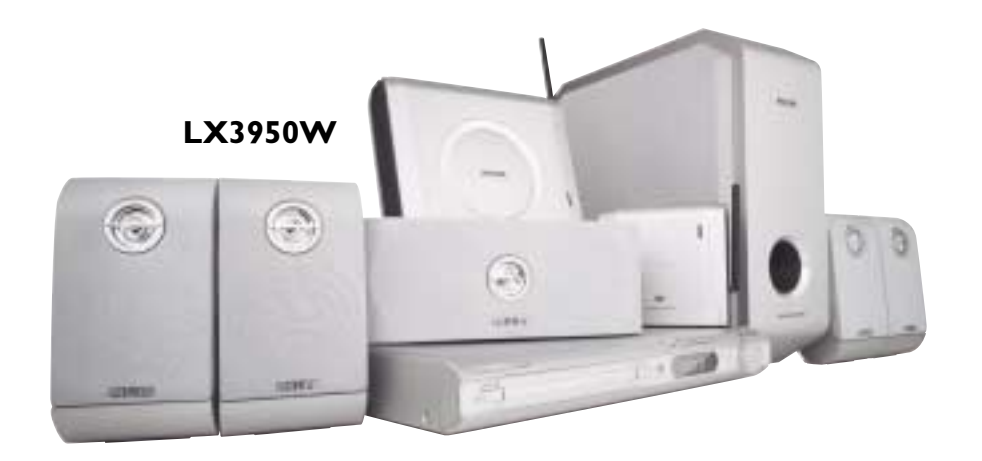

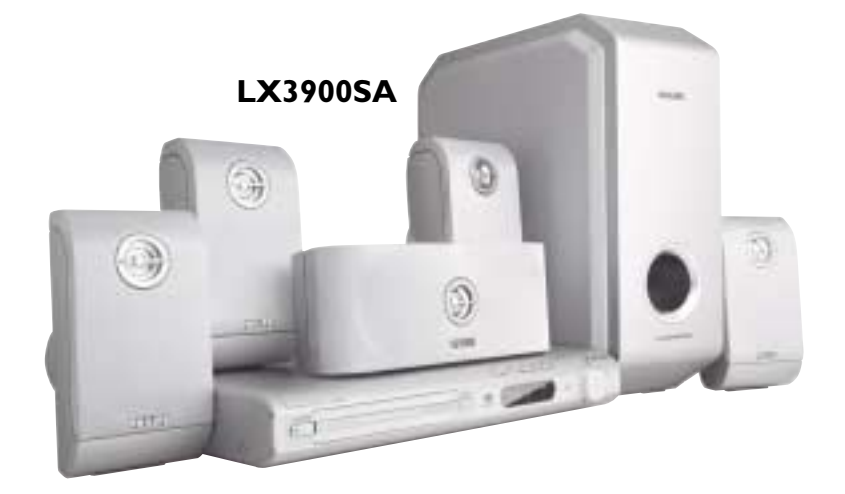

**LX3900SA • LX3950W**

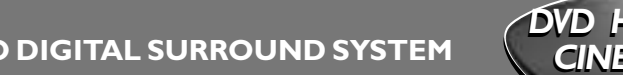

**DVD VIDEO DIGITAL SURROUND SYSTEM**

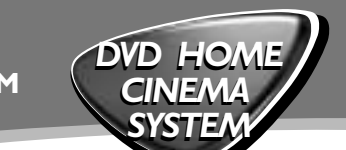

#### **Important notes for users in the U.K.**

#### **Mains plug**

This apparatus is fitted with an approved 13 Amp plug. To change a fuse in this type of plug proceed as follows:

- **1** Remove fuse cover and fuse.
- **2** Fix new fuse which should be a BS1362 5 Amp, A.S.T.A. or BSI approved type.
- **3** Refit the fuse cover.

If the fitted plug is not suitable for your socket outlets, it should be cut off and an appropriate plug fitted in its place.

If the mains plug contains a fuse, this should have a value of 5 Amp. If a plug without a fuse is used, the fuse at the distribution board should not be greater than 5 Amp.

*Note: The severed plug must be disposed of to avoid a possible shock hazard should it be inserted into a 13 Amp socket elsewhere.*

#### **How to connect a plug**

The wires in the mains lead are coloured with the following code: blue  $=$  neutral (N), brown  $=$  live (L).

- As these colours may not correspond with the colour markings identifying the terminals in your plug, proceed as follows:
- Connect the blue wire to the terminal marked N or coloured black.

– Connect the brown wire to the terminal marked L or coloured red.

– Do not connect either wire to the earth terminal in the plug, marked E (or  $\frac{1}{2}$ ) or coloured green (or green and yellow).

Before replacing the plug cover, make certain that the cord grip is clamped over the sheath of the lead - not simply over the two wires.

#### **Copyright in the U.K.**

Recording and playback of material may require consent. See Copyright Act 1956 and The Performer's Protection Acts 1958 to 1972.

#### **Italia**

#### **DICHIARAZIONE DI CONFORMITA'**

Si dichiara che l'apparecchio LX3900SA/ LX3950W, Philips risponde alle prescrizioni dell'art. 2 comma 1 del D.M. 28 Agosto 1995 n. 548.

Fatto a Eindhoven

Philips Consumer Electronics Philips, Glaslaan 2 5616 **JB** Eindhoven, The Netherlands

#### **Norge**

Typeskilt finnes på apparatens underside.

*Observer: Nettbryteren er sekundert innkoplet. Den innebygde netdelen er derfor ikke frakoplet nettet så lenge apparatet er tilsluttet nettkontakten.*

For å redusere faren for brann eller elektrisk støt, skal apparatet ikke utsettes for regn eller fuktighet.

#### *CAUTION*

*Use of controls or adjustments or performance of procedures other than herein may result in hazardous radiation exposure or other unsafe operation.*

#### *VAROITUS*

*Muiden kuin tässä esitettyjen toimintojen säädön tai asetusten muutto saattaa altistaa vaaralliselle säteilylle tai muille vaarallisille toiminnoille.*

 $\mathcal{L}$ 

001-005-LX39-22-Swe2 3/15/04/15/04

3/15/04, 6:31 PM 3139 115 23012

#### **LASER**

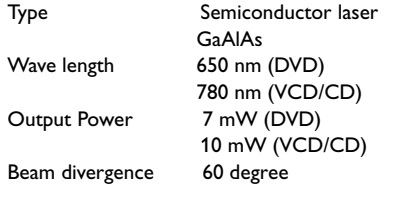

**Manufactured under license from Dolby Laboratories. "Dolby", "Pro Logic" and the double-D symbol are trademarks of Dolby Laboratories.**

**Manufactured under license from Digital Theater Systems, Inc. US Pat. No. 5,451,942, 5,956,674, 5,974,380, 5,978,762 and other world-wide patents issued and pending. "DTS" and "DTS Digital Surround" are registered trademarks of Digital Theater Systems, Inc. Copyright 1996, 2000 Digital Theater Systems, Inc. All Rights Reversed.**

**This product complies with the radio interference requirements of the European Community.**

**DivX®, DivX Certified, and associated logos are trademarks of DivXNetworks, Inc and are used under license.**

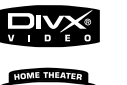

**CAUTION** 

**ADVARSEL** 

VARO!

SÄTEESEEN VORSICHT

FAISCEAU

STRAHL AUSSETSEN **ATTENTION** 

FOR STRÅLING VARNING

VISIBLE AND INVISIBLE LASER RADIATION WHEN OPEN AVOID

SYNLIG OG USYNLIG LASERSTRÅLING VED ÅBNING UNDGÅ UDSÆTTELSE

LASERSTRÅLNING NÄR DENNA DEL ÄR ÖPPNAD BETRAKTA EJ STRÅLEN

EXPOSURE TO BEAM

SYNLIG OCH OSYNLIG

AVATTAESSA OLET ALTTIINA NÄKYVÄLLE JA NÄKYMÄTTÖMÄLLE LASER SÄTEILYLLE. ÄLÄ KATSO

SICHTBARE UND UNSICHTBARE LASERSTRAHLUNG WENN

RAYONNEMENT LASER VISIBLE ET INVISIBLE EN CAS D'OUVERTURE EXPOSITION DANGEREUSE AU

ABDECKUNG GEÖFFNET NICHT DEM

#### **This DVD player is in conformity with the EMC directive and low-voltage directive.**

For Customer Use:

Read carefully the information located at the bottom of your DVD VIDEO player and enter below the Serial No. Retain this information for future reference.

Model No. DVD VIDEO LX3900SA/LX3950W Serial No. \_

'CONSUMERS SHOULD NOTE THAT NOT ALL HIGH DEFINITION TELEVISION SETS ARE FULLY COMPATIBLE WITH THIS PRODUCT AND MAY CAUSE ARTIFACTS TO BE DISPLAYED IN THE PICTURE. IN CASE OF 525 OR 625 PROGRESSIVE SCAN PICTURE PROBLEMS, IT IS RECOMMENDED THAT THE USER SWITCH THE CONNECTION TO THE 'STANDARD DEFINITION' OUTPUT. IF THERE ARE QUESTIONS REGARDING OUR TV SET COMPATIBILITY WITH THIS MODEL 525p AND 625p DVD PLAYER, PLEASE CONTACT OUR CUSTOMER SERVICE CENTRE'.

3

3139 115 23012

#### *English*

Hereby, Philips Consumer Electronics, B. U. Peripherals & Accessories, declares that this product is in compliance with the essential requirements and other relevant provisions of Directive 1999/5/EC.

*Français* Par la présente, Philips Consumer Electronics, B. U. Peripherals & Accessories, déclare que l'appareil est conforme aux exigences essentielles et aux autres dispositions pertinentes de la directive 1999/5/CE.

#### *Español*

Por medio de la presente, Philips Consumer Electronics, B. U. Peripherals & Accessories, declara que el cumple con los requisitos esenciales y cualesquiera otras disposiciones aplicables o exigibles de la Directiva 1999/5/CE.

#### *Deutsch*

Hiermit erklärt Philips Consumer Electronics, B. U. Peripherals & Accessories die Übereinstimmung des Gerätes mit den grundlegenden Anforderungen und den anderen relevanten Festlegungen der Richtlinie 1999/5/EG.

#### *Nederlands*

Hierbij verklaart, Philips Consumer Electronics, B. U. Peripherals & Accessories dat het toestel in overeenstemming is met de essentiële eisen en de andere relevante bepalingen van richtlijn 1999/5/EG.

#### *Italiano*

Con la presente Philips Consumer Electronics, B. U. Peripherals & Accessories dichiara che questo è conforme ai requisiti essenziali ed alle altre disposizioni pertinenti stabitilite dalla direttiva 1999/5/CE.

#### *Svenska*

Härmed intygar, Philips Consumer Electronics, B. U. Peripherals & Accessories, att denna står l överensstämmelse med de väsentliga egenskapskrav och övriga relevanta bestämmelser som framgår av direktiv 1999/5/EG.

#### *Dansk*

Undertegnede Philips Consumer Electronics, B. U. Peripherals & Accessories erklærer herved, at følgende udstyr overholder de væsentlige krav og øvrige relevante krav i direktiv 1999/5/EF.

#### *Finnish*

Philips Consumer Electronics, B. U. Peripherals & Accessories vakuuttaa täten että tyyppinen laite on direktiivin 1999/5/EY oleellisten vaatimusten ja sitä koskevien direktiivin muiden ehtojen mukainen.

#### *Portuguese*

Philips Consumer Electronics, B. U. Peripherals & Accessories declara que este está conforme com os requisitos essenciais e outras disposições da Directiva 1999/5/CE.

#### *Eλληνικά*

ME THN ΠΑΡΟΥΣΑ Philips Consumer Electronics, B.U. Peripherals & Accessories ΔΗΛΩΝΕΙ ΟΤΙ ΣΥΜΜΟΡΦΩΝΕΤΑΙ ΠΡΟΣ ΤΙΣ ΟΥΣΙΩΔΕΙΣ ΑΠΑΙΤΗΣΕΙΣ ΚΑΙ ΤΙΣ ΛΟΙΠΕΣ ΣΧΕΤΙΚΕΣ ΔΙΑΤΑΞΕΙΣ ΤΗΣ ΟΔΗΓΙΑΣ 1999/5/ΕΚ.

#### *DK*

*Advarsel: Usynlig laserstråling ved åbning når sikkerhedsafbrydere er ude af funktion. Undgå utsættelse for stråling.*

*Bemærk: Netafbryderen er sekundært indkoblet og ofbryder ikke strømmen fra nettet. Den indbyggede netdel er derfor tilsluttet til lysnettet så længe netstikket sidder i stikkontakten.*

#### *S*

*Laserapparat av klass 1*

*Varning! Om apparaten används på annat sätt än som anges i denna bruksanvisning, kan användaren utsättas för osynlig laserstrålning, som överskrider gränsen för laserklass 1.*

*Observera! Stömbrytaren är sekundärt kopplad och bryter inte strömmen från elnätet. Den inbyggda nätdelen är därför ansluten till elnätet så länge stickproppen sitter i vägguttaget.*

#### *SF*

*Luokan 1 laserlaite*

*Varoitus! Laitteen käyttäminen muulla kuin tässä käyttöohjeessa mainitulla tavalla saattaa altistaa käyttäjän turvallisuusluokan 1 ylittävälle näkymättömälle lasersäteilylle.*

*Oikeus muutoksiin varataan. Laite ei saa olla alttiina tippu-ja roiskevedelle.*

*Huom. Toiminnanvalitsin on kytketty toisiopuolelle, eikä se kytke laitetta irti sähköverkosta. Sisäänrakennettu verkkoosa on kytkettynä sähköverkkoon aina silloin, kun pistoke on pistorasiassa.*

4

001-005-LX39-22-Swe2 4

3139 115 23012

#### **Index**

Due to the inconsistency of disc formats provided by various disc manufacturers, your DVD system may require a playability enhancement or upgrade. As DVD technology advances, these enhancement will become common and will be easy to complete. Go to www. p4c.philips.com for software upgarde. En raison de la diversité des formats utilisés par les fabricants, votre système DVD peut nécessiter l'ajout de périphériques ou une mise à niveau logicielle. Au fur et à mesure des progrès de la technologie DVD, ces périphériques se font de plus en plus courants et aisés à intégrer. Pour télécharger la mise à niveau logicielle, visitez le site www.p4c.philips.com. Debido a los diferentes formatos de discos disponibles en el mercado, es posible que deba realizar mejoras o actualizaciones en el sistema de DVD relativas a las funciones de reproducción. Conforme la tecnología DVD avanza, estas mejoras estarán al alcance de todo tipo de usuarios y se podrán llevar a cabo fácilmente. Visite la página "www.p4c. philips.com" para buscar información sobre actualizaciones de software. Da das Disk-Format je nach Hersteller verschieden ist, ist für Ihr DVD-System möglicherweise die Erweiterung der Spielbarkeit oder eine Aktualisierung erforderlich. Da die DVD-Technologie sich ständig weiterentwickelt, werden sich diese Erweiterungen durchsetzen und einfach auszuführen sein. Gehen Sie zu für Ihre Software-Aktualisierung zu "www.p4c. philips.com". Doordat fabrikanten verschillende schijfindelingen aanbieden, moet uw dvd-systeem mogelijk worden geüpgradet of uitgebreid. Naarmate de dvd-technologie zich verder ontwikkelt, zullen deze uitbreidingen normaal worden en zult u ze gemakkelijk kunnen uitvoeren. Ga naar "www.p4c. philips.com" om uw software te upgraden. A causa della differenza di formato tra i dischi forniti dai vari produttori, il sistema DVD potrebbe richiedere un potenziamento o aggiornamento della riproducibilità. Col progredire della tecnologia DVD, questi potenziamenti diverranno comuni e facili da implementare. Visitare "www.p4c. philips.com" per scaricare gli

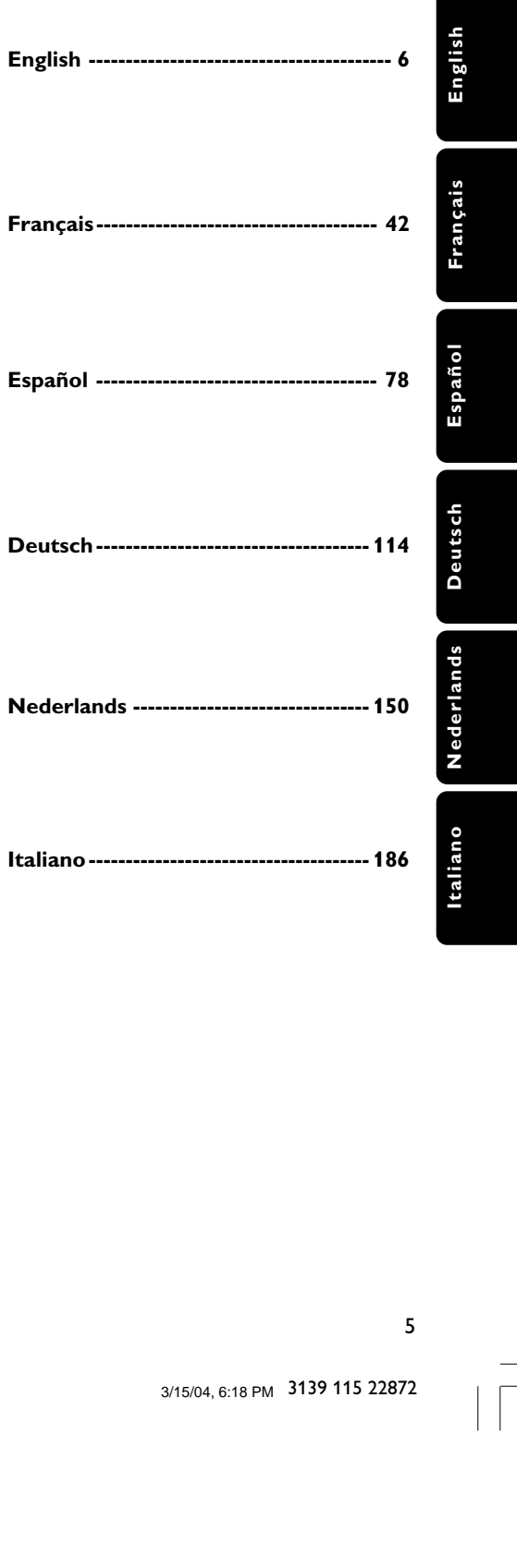

001-041-LX39-22-Eng2 5

aggiornamenti del software.

3139 115 22872

5

# **Inhaltsangabe**

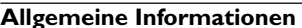

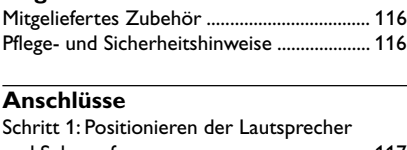

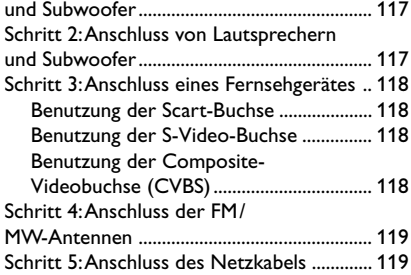

#### **Anschlüsse (optional)**

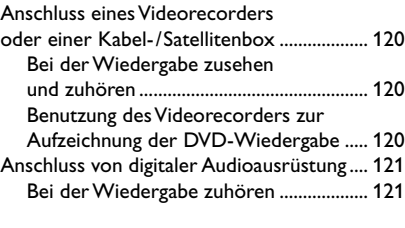

#### **Funktionsüberblick**

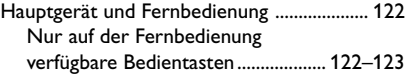

#### **Erste Schritte**

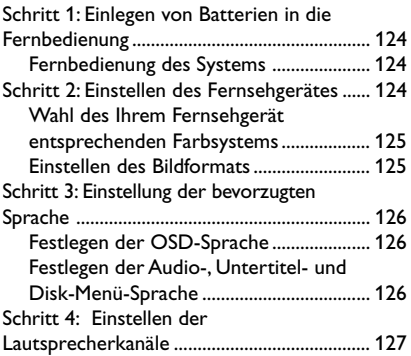

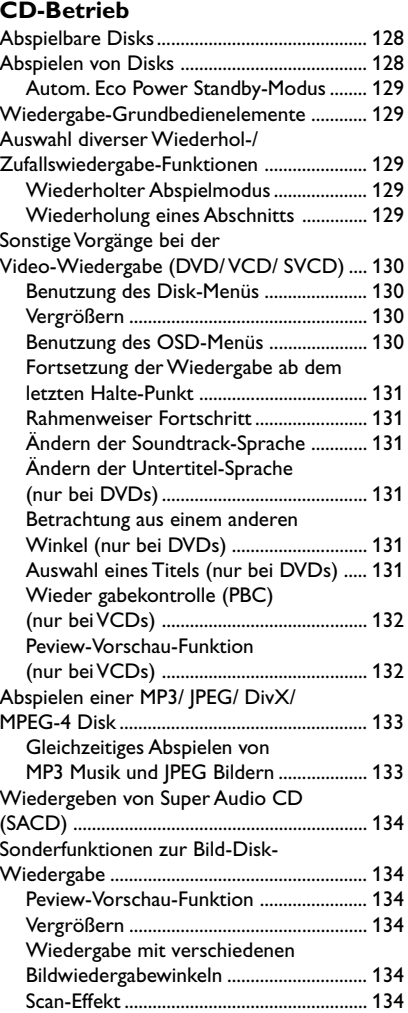

 $\mathbb{L}$ 

114

3/15/04, 12:27 PM 3139 115 22872

 $\begin{array}{c|c} \hline \quad \quad & \quad \quad & \quad \quad \\ \hline \quad \quad & \quad \quad & \quad \quad \\ \hline \end{array}$ 

#### **System – Setup-Menü, Optionen** Allgemeinen Setup-Menü ................................ 135 Sicherung/Freigabe der anzuschauenden DVD ............................... 135 Dimmen des System Display Panels ....... 135 Programm (nicht verfügbar für Foto-CD/MP3/SACD) ..................... 135–136 Festlegen der OSD-Sprache ..................... 136 Bildschirmschoner – Ein-/Ausschalten .. 136 DivX® VOD-Registrierungscode ............. 136 Audio Setup Menü ........................................... 137 Einstellung des Analogausgangs ............... 137 Lautsprecher einstellen ............................. 137 Nachtmodus – Ein-/Abschalten .............. 137 Video Setup Menü ............................................ 138 TV Typ ........................................................... 138 TV Bildschirm .............................................. 138 Bildeinstellung ..................................... 138–139 Vorzugseinstellungen Setup Menü ................ 139 Festlegen der Audio-, Untertitel- und Disk-Menü-Sprache .................................... 139 Wiedergabeeinschränkung durch Festlegung der Kindersicherungsstufe 139–140 Wiedergabekontrolle (PBC) .................... 140 MP3-/JPEG-Navigator ............................... 140 Ändern des Passwortes ............................ 141 Grundeinstellungen .................................... 141

# **Inhaltsangabe**

#### **Sonstige Funktionen**

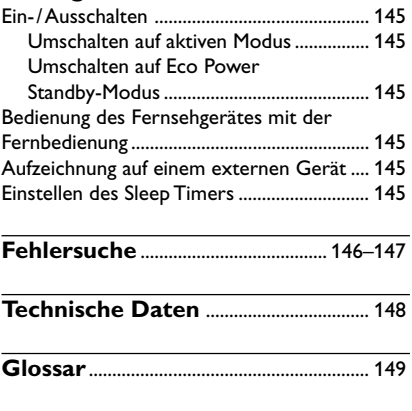

**Sprachencode** ............................................ 223

Deutsch **Deutsch**

#### **Tuner-Betrieb**

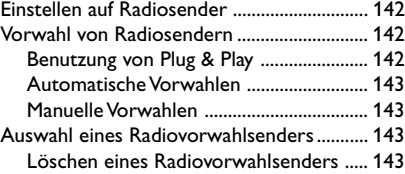

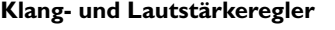

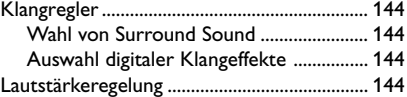

3/15/04, 12:27 PM 3139 115 22872

# **Allgemeine Informationen**

#### **Mitgeliefertes Zubehör**

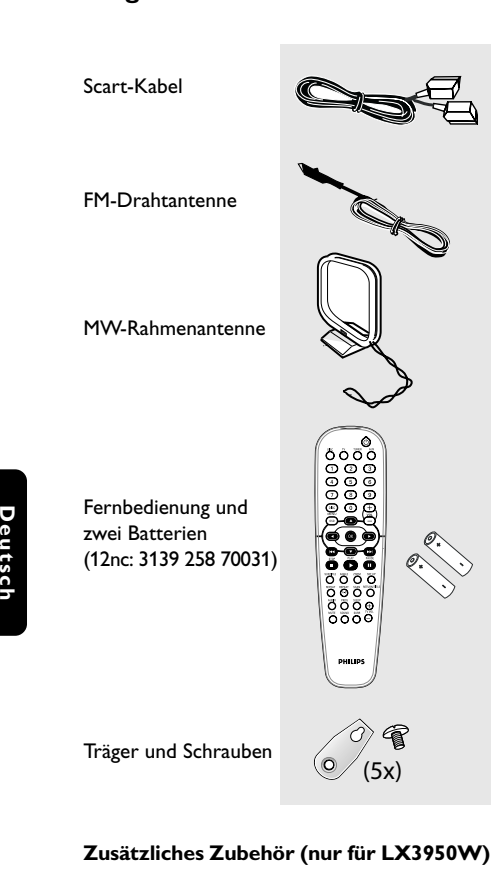

#### Drahtlossender

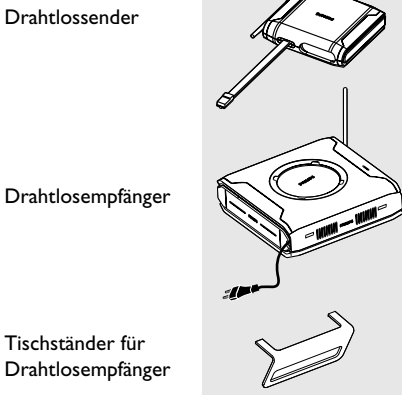

#### Tischständer für Drahtlosempfänger

#### **Pflege- und Sicherheitshinweise**

#### **Hohe Temperaturen, Feuchtigkeit, Wasser und Staub vermeiden**

– System, Batterien oder Disks nicht Feuchtigkeit, Regen, Sand oder (durch Heizkörper oder direkte Sonneneinstrahlung verursachter) übermäßiger Wärme aussetzen. Die Disk-Lade stets geschlossen halten, um Staub auf der Linse zu vermeiden.

#### **Kondensationsproblem vermeiden**

– Die Linse kann beschlagen, wenn der Spieler plötzlich von einer kalten in eine warme Umgebung gebracht wird, was das Abspielen einer Disk unmöglich macht. Den Spieler in der warmen Umgebung lassen, bis die Feuchtigkeit verdunstet.

#### **Die Lüftungsschlitze nicht blockieren**

– Das DVD-System nicht in einem geschlossenen Schrank betreiben. Zur hinreichenden Lüftung etwa 10 cm Freiraum um den Spieler herum lassen.

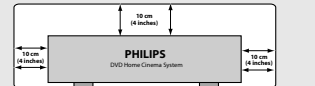

#### **Disk-Pflege**

– Eine Disk durch eine geradlinige Bewegung von der Mitte zum Rand mit einem weichen, fusselfreien Tuch reinigen. Ein Reiniger könnte die Disk beschädigen!

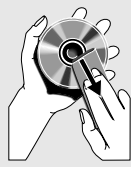

– Nur auf die bedruckte Seite einer CD-R/ CD-RW schreiben und hierfür ausschließlich einen weichen Filzstift benutzen. – Die Disk am Rand erfassen, nicht die

Oberfläche berühren.

#### **Gehäuse-Pflege**

– Ein leicht mit einer milden Reinigungslösung angefeuchtetes weiches Tuch benutzen. Keine Lösung verwenden, die Alkohol, Spiritus, Ammoniak oder scheuernde Bestandteile enthält.

#### **Aussuchen einer geeigneten Lage**

– Den Spieler auf eine ebene, harte und stabile Oberfläche stellen.

#### 116

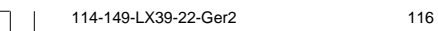

# **Anschlüsse**

#### **Schritt 1: Positionieren der Lautsprecher und Subwoofer**

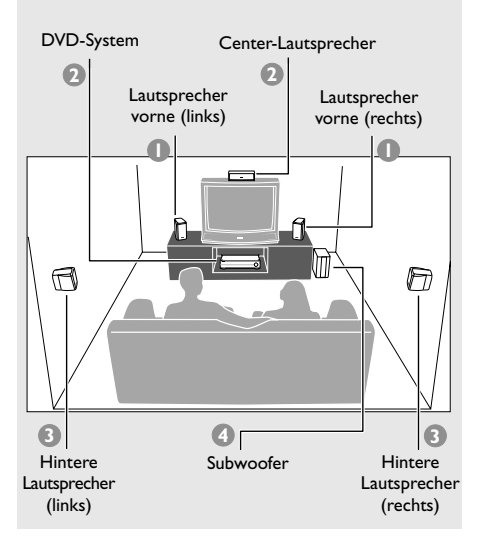

Für bestmöglichen Surround Sound sollten alle Lautsprecher (ausgenommen Subwoofer) im selben Abstand zur Hörposition aufgestellt werden.

- $\bullet$  Die linken und rechten vorderen Lautsprecher so positionieren, dass die Subwoofer-Ständer gleich weit vom Fernsehgerät entfernt sind und sich im Winkel von etwa 45 Grad zur Hörposition befinden.
- 2 Den Center-Lautsprecher über dem Fernsehgerät oder dem DVD-System so positionieren, dass der Sound des Center-Kanals lokalisiert ist.
- 3 Die Hintere-Lautsprecher auf normaler "Ohrhöhe" einander gegenüber oder wandmontiert positionieren.
- 4 Den Subwoofer nahe dem Fernsehgerät auf den Boden stellen.

#### *Hilfreiche Tipps:*

*– Zur Vermeidung magnetischer Störungen die vorderen Lautsprecher nicht zu nahe am*

*Fernsehgerät positionieren.*

*– Für hinreichende Lüftung um das DVD-System herum sorgen.*

#### **Schritt 2: Anschluss von Lautsprechern und Subwoofer**

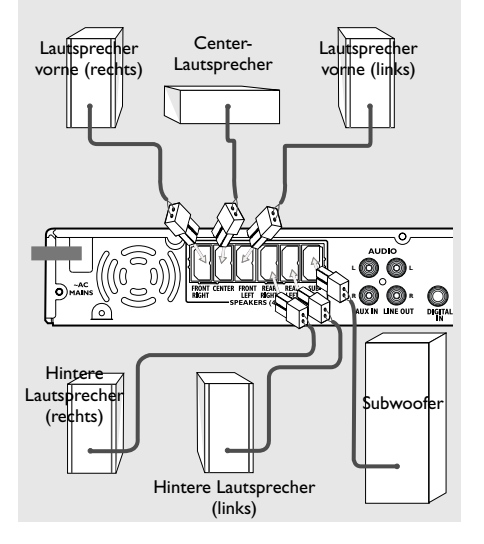

Deutsch **Deutsch**

Die mitgelieferten Lautsprechersysteme anhand der mitgelieferten Lautsprecherkabel anschließen, wobei die Farben der Buchsen und Lautsprecherkabel miteinander in Einklang gebracht werden.

#### **Bzgl. LX3950W**

**Drahtlossystemanschluss wird auf die gesonderte "Kurzanleitung" verwiesen.** Mit dem Drahtlossender und -empfänger ist Ihnen der drahtlose Lautsprecheranschluss möglich.

#### *Hilfreiche Tipps:*

*– Sicherstellen, dass die Lautsprecherkabel richtig angeschlossen sind. Unvorschriftsmäßige Anschlüsse können das System durch Kurzschluss beschädigen.*

*– Um unerwünschtes Rauschen zu verhindern, positionieren Sie den Drahtlossender und -empfänger nicht zu nahe beim DVD-System, Wechselstromnetzadapter, Fernsehgerät oder bei sonstigen Strahlungsquellen.*

117

3/15/04, 12:28 PM 3139 115 22872

## **Anschlüsse**

#### **Schritt 3: Anschluss eines Fernsehgerätes**

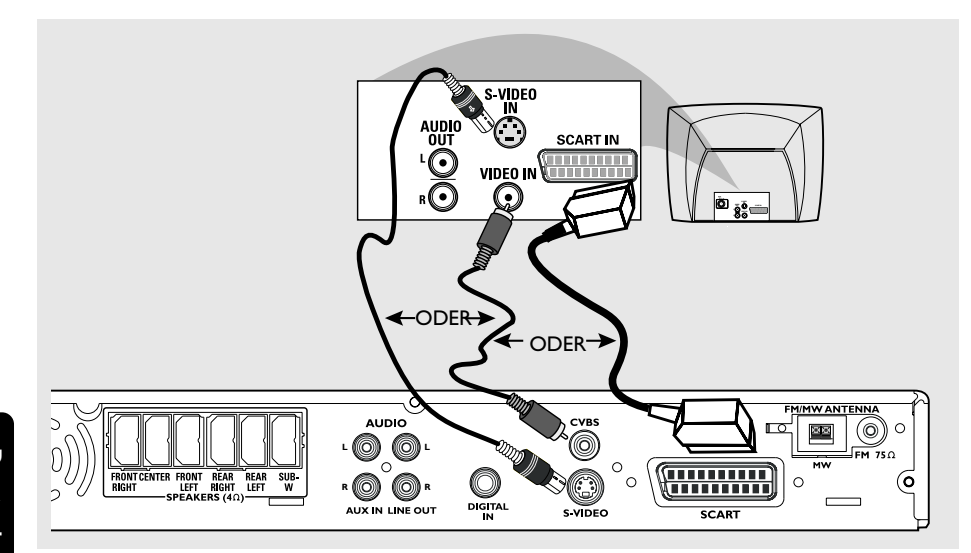

#### **WICHTIGER HINWEIS!**

**– Sie müssen nur einen Video-Anschluss aus den folgenden Optionen vornehmen, je nach Funktionalität Ihres TV-Systems. – Das die DVD-System direkt an das Fernsehgerät anschließen.**

**– Ein Scart- (RGB) Videoanschluss sorgt für bessere Bildqualität als S-Video. Diese Optionen müssen an Ihrem Fernsehgerät vorhanden sein.**

**– Wenn sowohl S-Video- als auch Scart-Video-Anschlüsse für den Anschluss an Ihr Fernsehgerät benutzt werden, schaltet das Fernsehsignal automatisch auf SCART um, wenn Sie das DVD-System einschalten.**

#### **Benutzung der Scart-Buchse**

● Das Scart-Videokabel (schwarz) zum Anschluss der **SCART** Buchse des DVD-Systems an die entsprechenden Scart-Eingangsbuchsen am Fernsehgerät benutzen. *ODER*

#### **Benutzung der S-Video-Buchse**

● Das S-Video-Kabel (nicht mitgeliefert) zum Anschluss der **S-VIDEO OUT** Buchse des DVD-Systems an die S-Video-Eingangsbuchse (oder als Y/C oder S-VHS bezeichnet) am Fernsehgerät benutzen. *ODER*

#### **Benutzung der Composite-Videobuchse (CVBS)**

**Das Composite-Videokabel (gelb - nicht**) mitgeliefert) zum Anschluss der **CVBS** Buchse des Systems an den Videoeingang (oder als A/V In, Video In, Composite oder Baseband bezeichnet) am Fernsehgerät benutzten.

#### 118

## **Anschlüsse**

#### **Schritt 4: Anschluss der FM/ MW-Antennen**

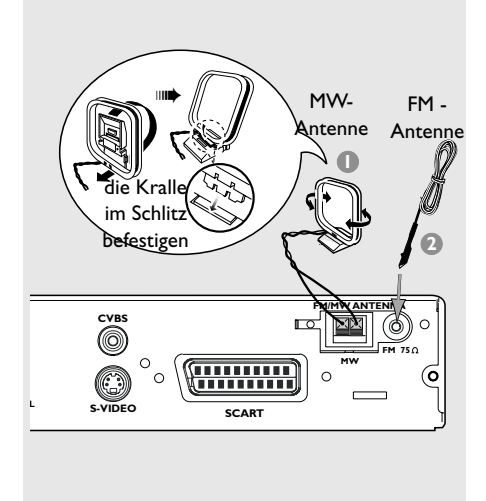

- 1 Die mitgelieferte MW-Rahmenantenne an die Buchse **MW** anschließen. Die MW-Rahmenantenne auf ein Regal stellen oder sie an einem Ständer oder an der Wand anbringen.
- 2 Die mitgelieferte FM-Antenne an die Buchse **FM** anschließen. Die FM-Antenne herausziehen und ihre Enden an der Wand befestigen.

Für besseren FM-Stereoempfang eine externe FM-Antenne (nicht mitgeliefert) anschließen.

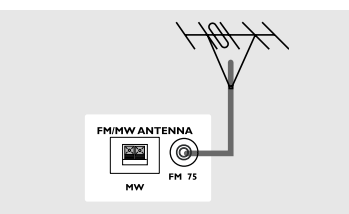

*Hilfreiche Tipps:*

*– Die Position der Antennen auf optimalen Empfang einstellen.*

*– Die Antennen möglichst weit weg vom Fernsehgerät, Videorecorder oder von sonstiger*

*Strahlungsquelle positionieren, um Störungen zu verhindern.*

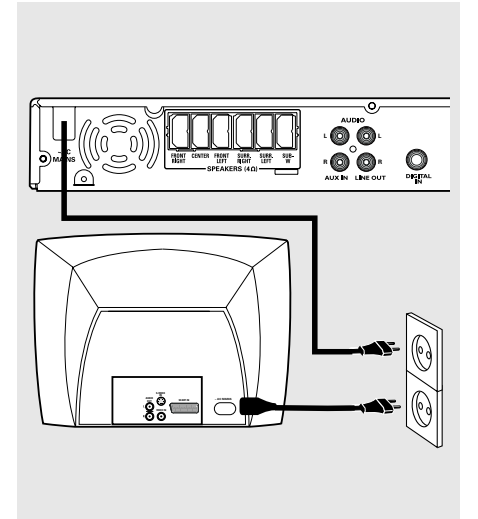

**Schritt 5: Anschluss des**

**Netzkabels**

Deutsch **Deutsch**

**Nachdem alles vorschriftsmäßig angeschlossen ist, das Wechselstromnetzkabel an die Steckdose anschließen.**

Niemals bei eingeschaltetem Strom Anschlüsse vornehmen oder umstecken.

#### *Hilfreiche Tipp:*

*– Das Typenschild auf der Rückseite bzw. Unterseite der Anlage enthält die Typnummer und Spannung.*

### 119

114-149-LX39-22-Ger2 114-149-LX39-22-Ger2

3/15/04, 12:28 PM 3139 115 22872

# **Anschlüsse (optional)**

#### **Anschluss eines Videorecorders oder einer Kabel-/Satellitenbox**

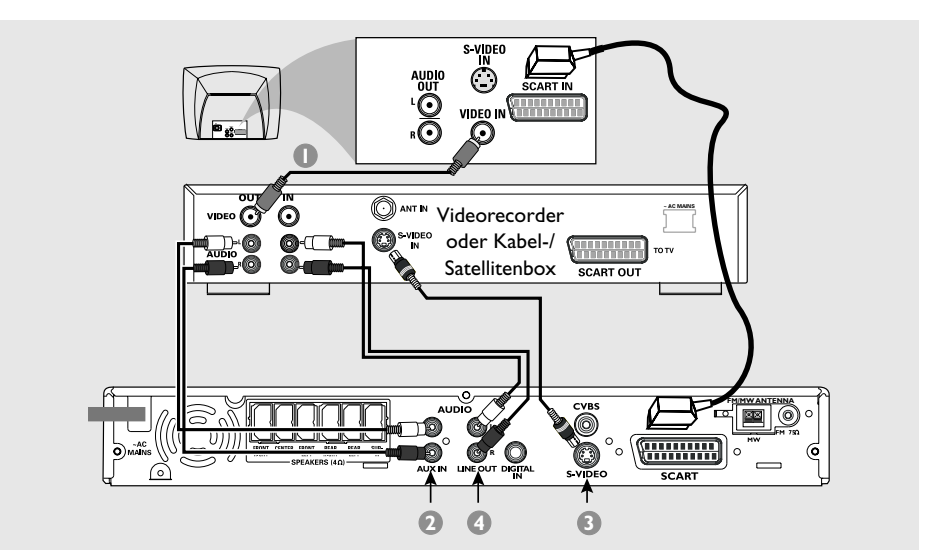

**Bei der Wiedergabe zusehen und zuhören**

- 1 Schließen Sie den Videorecorder oder die Kabel-/Satellitenbox wie gezeigt an das Fernsehgerät an.
- 2 Schließen Sie die **AUX IN (R/L)** Buchsen des DVD-Systems an die Audioausgänge AUDIO OUT am Videorecorder oder an der Kabel-/ Satellitenbox an.

Vor Betriebsbeginn drücken Sie **AUX/DI** auf der Fernbedienung, um "AUX" zu wählen und somit die Eingangsquelle zu aktivieren.

#### **Benutzung des Videorecorders zur Aufzeichnung der DVD-Wiedergabe**

Einige DVDs sind kopiergeschützt. Sie können geschützte CDs nicht mit einem Videorecorder aufnehmen oder dubben.

- 3 Schließen Sie die **S-VIDEO** Buchse des DVD-Systems an den Videoeingang S-VIDEO IN am Videorecorder an.
- 4 Schließen Sie die **LINE OUT (R/L)** Buchsen des DVD-Systems an die Audioeingänge AUDIO IN am Videorecorder an. Dadurch können Sie analoge Stereo- (zwei Kanäle, rechts und links) Aufzeichnungen anfertigen.

**Zum Anschauen der DVD-Wiedergabe während der Aufzeichnung** müssen Sie das DVD-System anhand des SCART-Anschlusses (wie oben gezeigt) an Ihr Fernsehgerät anschließen.

#### 120

# **Anschlüsse (optional)**

#### **Anschluss von digitaler Audioausrüstung**

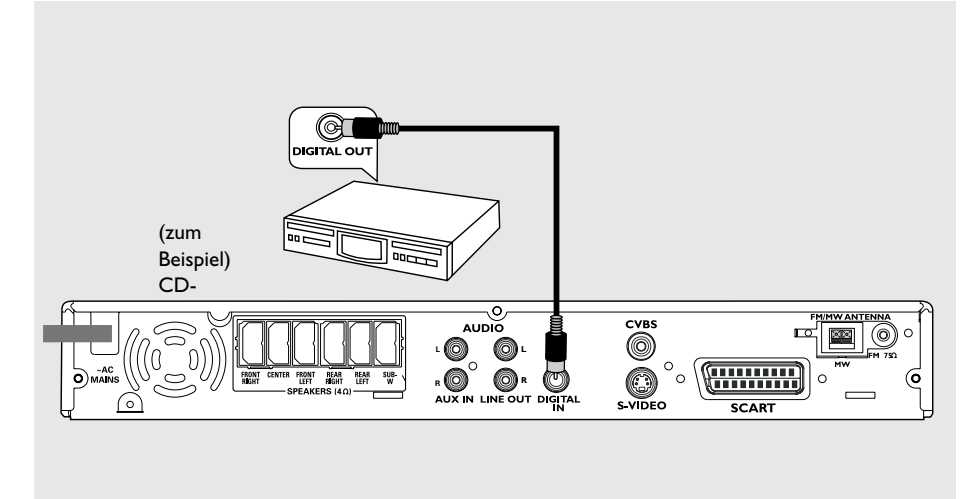

# Deutsch **Deutsch**

#### **Bei der Wiedergabe zuhören**

● Schließen Sie die **DIGITAL IN** Buchse des DVD-Systems an den Digitalausgang DIGITAL OUT an einem digitalen Audiogerät an.

Vor Betriebsbeginn drücken Sie **AUX/DI** auf die Fernbedienung, um "DI" zu wählen und somit die Eingangsquelle zu aktivieren.

#### *Hilfreiche Tipps:*

*– Einige DVDs sind kopiergeschützt. Sie können die Disk nicht durch einen Videorecorder oder ein digitales Aufzeichnungsgerät bespielen.*

*– Sie können die SACD- bzw. MP3-CD-*

*Wiedergabe weder hören noch aufzeichnen, wenn Sie den Digitalanschluss benutzen.*

*– Zur Wiedergabe durch den Anschluss DIGITAL IN stellen Sie den Digitalausgang jenes Spielers auf das PCM-Format ein.*

*– Bzgl. vollständiger Anschluss- und*

*Benutzungshinweise beziehen Sie sich stets auf das Benutzerhandbuch.*

121

3/15/04, 12:28 PM 3139 115 22872

# **Funktionsüberblick**

#### **Hauptgerät und Fernbedienung**

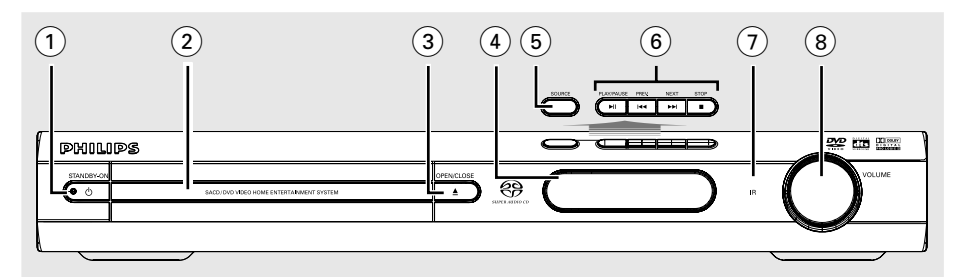

#### **(1) STANDBY ON (** $\upphi$ **)**

– Umschalten auf Eco Power Standby-Modus oder Einschalten des Systems.

LED leuchtet im Eco Power Standby-Modus.

#### 2 **Disk-Laden**

#### **3** OPEN•CLOSE **≜**

– Öffnen/Schließen der Disk-Lade.

#### 4 **System-Anzeigefeld**

#### 5 **SOURCE**

- Wahl des jeweiligen aktiven Quellenmodus: DISC, TV, TUNER oder AUX/DI.
- DISK: Umschalten auf Disk-Quellenmodus (DISC).
- TV: Umschalten auf TV-Quellenmodus und/ oder \*Einschalten des Philips-Fernsehgerätes (nur per Fernbedienung)
- TUNER: Umschalten zwischen FM- und MW-Bereich.
- AUX/DI: Umschalten zwischen AUX und DI (Digitaleingang) als Modus.

#### 6 ÉÅ **PLAY•PAUSE**

- DISK: Beginn/Unterbrechung [Pause] der Wiedergabe.
- TUNER: Beginn der Radiovorwahlsender-Installation im Plug & Play-Modus (nur am Hauptgerät).

#### **SA PREV / NEXT PP**

- DISK: \*Vorwärts-/Rückwärtssuche oder Wahl eines Titels.
- TV: Wahl des vorigen/ nächsten Kanals des Philips-Fernsehgerätes (nur per Fernbedienung)
- TUNER: Einstellen der Rundfunkfrequenz nach oben/unten.

#### Ç **STOP**

- Beenden eines Vorgangs.
- DISK: Anhalten der Wiedergabe.
- TUNER: \*Löschen eines Radiovorwahlsenders.

#### 7 **iR**

– Die Fernbedienung auf diesen Sensor richten.

#### 8 **VOLUME (VOL** +-**)**

– Einstellen des Lautstärkepegels.

#### **Nur auf der Fernbedienung verfügbare Bedientasten**

- 9 **DISC MENU** (nur im Quellenmodus DISC)
- Beginn oder Beenden des Disk-Inhaltsmenüs.
- Nur bei VCD Version 2.0; Im Stop-Modus, Ein-/Ausschalten des Wiedergabekontroll- (PBC) Modus. Während der Wiedergabe Rückkehr zum Hauptmenü.
- 0 **OSD MENU** (nur im Quellenmodus DISC) – Beginn oder Beenden des Bildschirmdisplays.

#### $(1)$  4  $\blacktriangleright$   $\blacktriangle$   $\blacktriangleright$

- Wahl der Bewegungsrichtung im Menü. Benutzen Sie <>>
Vahl eines
- Radiovorwahlsenders.
- Benutzen Sie ▲▼ zur Wahl der automatischen Einstellfunktion [ Auto Tuning] im Tuner-Quellenmodus.

#### @ **ANGLE**

– Zum Wählen der DVD-Kameraperspektive (sofern verfügbar).

#### **\* = Die Taste mehr als fünf Sekunden drücken und halten.**

#### 122

114-149-LX39-22-Ger2 122

3/15/04, 12:29 PM 3139 115 22872

# **Deutsch**

#### **(13) SUBTITLE**

– Zum Wählen der Sprache für Untertitel/ Ausschalten der Untertitel.

#### \$ **REPEAT**

– Wahl der diversen Wiederholmodi.

#### % **REPEAT A-B**

– Wiederholung der Wiedergabe eines spezifischen Abschnitts auf einer Disk.

#### ^ **AUDIO**

– Wahl einer Audiosprache (DVD) oder eines Audiokanals (CD).

#### & **MUTE**

– Stummschaltung oder Wiederherstellung der Lautstärke.

#### \* **PROG**

- DISK: Beginn der Programmierung.
- TUNER: Beginn der \*automatischen/manuellen Vorwahlprogrammierung.

#### ( **SOUND**

– Wahl eines Soundeffekts.

#### ) **SLEEP**

– Einstellen der Sleep Timer-Funktion.

#### ¡ **SURR**

– Wahl von Mehrkanal-Surround oder Stereo als Modus.

#### $(22)$  **TV VOL**  $+$   $-$

– Einstellen der Fernsehgerät-Lautstärke (nur bei Philips-Fernsehgeräten)

#### **(23) SCAN**

– Abspielen der ersten paar Sekunden jedes Stücks/ Kapitels innerhalb einer Disk.

#### ≤ **RETURN/TITLE**

- Rückkehr zum vorigen Menü.
- Anzeige des Disk-Titelmenüs (sofern verfügbar).

#### ∞ **SETUP**

– Beginn oder Beenden des Setup-Systemmenüs.

#### § **ZOOM**

– Vergrößerung eines Bildes auf dem TV-Bildschirm.

# **Funktionsüberblick**

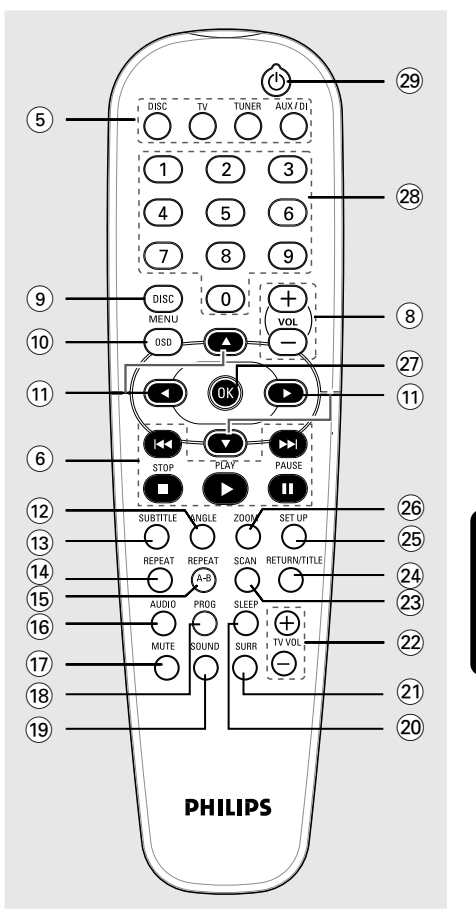

# Deutsch **Deutsch**

#### ≥ **OK**

– Bestätigung einer Auswahl.

#### • **Nummerische Tastatur (0-9)**

- Eingabe einer Titel-/Albumtitelnummer der Disk.
- Nummerneingabe für Radiovorwahlsender.

#### (29 C

- Umschalten auf Eco Power Standby-Modus.
- \*Ein-/ Ausschalten des Philips-Fernsehgerätes (im TV-Modus).

#### **\* = Die Taste mehr als fünf Sekunden drücken und halten.**

123

3/15/04, 12:29 PM 3139 115 22872

# **Erste Schritte**

#### **Schritt 1: Einlegen von Batterien in die Fernbedienung**

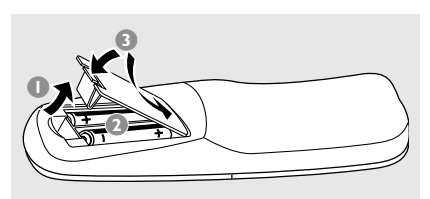

- **Das Batteriefach öffnen.**
- <sup>2</sup> Zwei Batterien vom Typ R06 oder AA einlegen, wobei die Anzeigen  $(+-)$  im Fach zu beachten sind.
- <sup>3</sup> Den Deckel schließen.

**Deutsch**

#### **Fernbedienung des Systems**

 $\bullet$  Die Fernbedienung direkt auf den Fernbedienungssensor (iR) auf dem vorderen Bedienfeld richten.

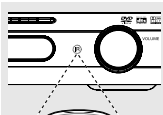

ő ő ő ල<br>ග ೯

- <sup>2</sup> Die zu steuernde Quelle wählen, indem eine der Quellenwahltasten auf der Fernbedienung (zum Beispiel TV, TUNER) gedrückt wird.
- **3** Anschließend die gewünschte Funktion (zum Beispiel  $\triangleright$  **II**,  $\blacktriangleleft$   $\blacktriangleleft$   $\triangleright$ wählen).

#### **ACHTUNG!**

- **– Batterien herausnehmen, wenn sie erschöpft sind oder wenn die Fernbedienung längere Zeit nicht benutzt wird.**
- **– Alte und neue oder verschiedenartige**
- **Batterien nicht kombinieren.**
- **– Batterien enthalten Chemikalien, weshalb sie ordnungsgemäß zu**
- 
- **entsorgen sind.**

#### **Schritt 2: Einstellen des Fernsehgerätes**

**WICHTIGER HINWEIS! Vergewissern Sie sich, dass Sie alle notwendigen Anschlüsse vorgenommen haben (siehe Seite 118 "Anschluss eines**

**Fernsehgerätes").**

- **1** Drücken Sie **SOURCE**, bis "IISE" im Anzeigefeld erscheint (oder drücken Sie **DISC** auf der Fernbedienung).
- **2** Schalten Sie das Fernsehgerät ein und stellen Sie den richtigen Videoeingangskanal ein. Sie sollten den blauen DVD-Hintergrundbildschirm auf dem Fernsehgerät sehen.

→ In der Regel befindet sich dieser Kanal zwischen den niedrigsten und höchsten Kanälen und kann als FRONT, A/V IN oder VIDEO bezeichnet sein. Nähere Angaben entnehmen Sie Ihrem Fernsehgerät-Handbuch. → Oder Sie können zu Kanal 1 auf Ihrem Fernsehgerät gehen; anschließend drücken Sie die Kanal-nach-unten-Taste wiederholt, bis Sie den Videoeingangskanal sehen.

➜ Oder: die Fernsehgerät-Fernbedienung könnte eine Taste oder einen Schalter haben, womit verschiedene Videomodi gewählt werden.

124

114-149-LX39-22-Ger2 124

#### **Wahl des Ihrem Fernsehgerät entsprechenden Farbsystems**

 Zum Abspielen einer DVD auf diesem DVD-System sollten das Farbsystem der DVD, des Fernsehgerätes und des DVD-Systems übereinstimmen. Vergewissern Sie sich vor Änderung des TV-Systems, dass Ihr Fernsehgerät das gewählte Farbsystem unterstützt.

- 1 Im Disk-Modus, drücken Sie **SETUP**.
- <sup>2</sup> Drücken Sie ► wiederholt, um {VIDEO SETUP PAGE} (VIDEO SETUP-MENÜ) zu wählen.

#### <sup>■</sup> Drücken Sie ▲▼ um 'TV Type' (TV Typ) hervorzuheben und drücken Sie >.

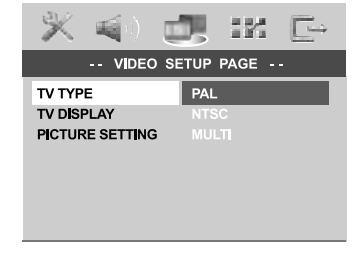

4 Drücken Sie ▲▼, um eine der nachstehenden Optionen hervorzuheben:

**PAL** – Wählen Sie dies, wenn das angeschlossene Fernsehgerät das PAL-System aufweist. Dadurch wird das Videosignal einer NTSC Disk geändert und im PAL-Format ausgegeben.

**NTSC** – Wählen Sie dies, wenn das angeschlossene Fernsehgerät das NTSC-System aufweist. Dadurch wird das Videosignal einer PAL Disk geändert und im NTSC-Format ausgegeben.

**MULTI** – Wählen Sie dies, wenn das angeschlossene Fernsehgerät sowohl mit NTSC als auch PAL kompatibel ist (Multisystem). Das Ausgabeformat entspricht dem Videosignal der Disk.

5 Wählen Sie ein Element und drücken Sie **OK**. ➜ Folgen Sie den auf dem Fernsehgerät gezeigten Anweisungen, um die Auswahl zu bestätigen (falls zutreffend). ➜ Wenn ein leerer/ verzerrter Fernsehbildschirm erscheint, warten Sie 15 Sekunden lang auf Wiederanlauf.

# **Erste Schritte**

#### **Einstellen des Bildformats**

Stellen Sie das Seitenverhältnis des DVD-Spielers je nach angeschlossenem Fernsehgerät ein. Das von Ihnen gewählte Format muss auf der Disk verfügbar sein. Ist dies nicht der Fall, haben die Bildformat-Einstellungen keinen Einfluss auf das Bild während der Wiedergabe.

- 1 Im Disk-Modus, drücken Sie **SETUP**.
- <sup>2</sup> Drücken Sie ▶ wiederholt, um {VIDEO SETUP PAGE} (VIDEO SETUP-MENÜ) zu wählen.
- <sup>■</sup> Drücken Sie ▲▼ um {TV DISPLAY} (TV Bildschirm) hervorzuheben und drücken Sie >.

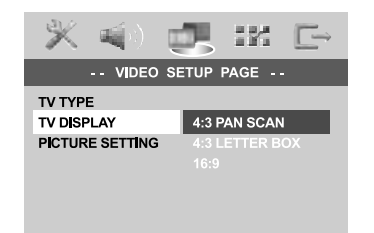

**Deutsch** Deutsch

4 Drücken Sie ▲▼ um eine der nachstehenden Optionen hervorzuheben:

#### **4:3 PANSCAN** –

Wählen Sie dies, wenn Sie ein konventionelles Fernsehgerät haben und

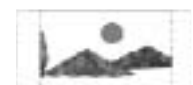

Ihre DVD nicht für Breitbild-Betrachtung formatiert ist. Ein Breitbild wird auf dem gesamten TV-Bildschirm angezeigt, wobei ein Teil automatisch abgeschnitten wird.

#### **4:3 LETTERBOX** – Wählen

Sie dies, wenn Sie ein konventionelles Fernsehgerät haben und Ihre DVD für

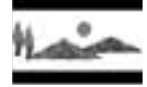

Breitbild-Betrachtung formatiert ist. Schwarze Streifen erscheinen oben und unten auf dem TV-Bildschirm.

**16:9** – Wählen Sie dies, wenn Sie ein Breitbild-Fernsehgerät haben.

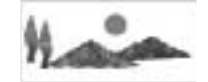

5 Wählen Sie ein Element und drücken Sie **OK**.

TIPPS: Zur Rückkehr zum vorigen Menü drücken Sie < Zum Entfernen des Menüs drücken Sie **SETUP**.

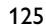

3/15/04, 12:29 PM 3139 115 22872

# **Erste Schritte**

#### **Schritt 3: Einstellung der bevorzugten Sprache**

Sie können Ihre bevorzugten Spracheinstellungen so wählen, dass dieses DVD-System automatisch für Sie immer dann auf die Sprache schaltet, wenn Sie eine Disk einlegen. Wenn die gewählte Sprache nicht auf der Disk verfügbar ist, wird stattdessen die Standardsprache der Disk benutzt. Die OSD- (on-screen display) Sprache für das Systemmenü bleibt wie von Ihnen eingestellt, ohne Rücksicht auf verschiedene Disk-Sprachen.

#### **Festlegen der OSD-Sprache**

- 1 Im Disk-Modus, drücken Sie **SETUP**.
- **2** Drücken Sie > um {GENERAL SETUP PAGE} (ALLGEMEINENS SETUP-MENÜ) zu wählen.
- **3** Drücken Sie AV um {OSD LANGUAGE} (OSD-Sprache) hervorzuheben und drücken Sie 2.

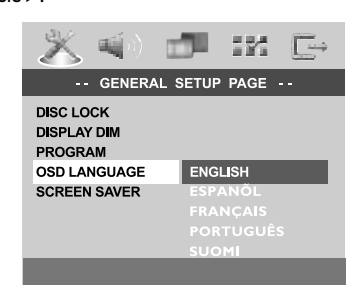

4 Drücken Sie ▲▼ um zum wählen Sie eine Sprache und drücken Sie **OK**.

#### **Festlegen der Audio-, Untertitel- und Disk-Menü-Sprache**

- **D** Drücken Sie **E** zweimal, um die Wiedergabe zu stoppen (falls zutreffend), drücken Sie anschließend **SETUP**.
- <sup>2</sup> Drücken Sie > um {PREFERENCE PAGE} (VORZUGSEINSTELLUNGEN) zu wählen.
- **3** Drücken Sie  $\blacktriangle$ , um jeweils eine der nachstehenden Optionen hervorzuheben, drücken Sie anschließend ▶.
	- {AUDIO} (Disc-Soundtrack)
	- {SUBTITLE} (CD-Untertitel)
	- {DISC MENU} (Disk-menü)

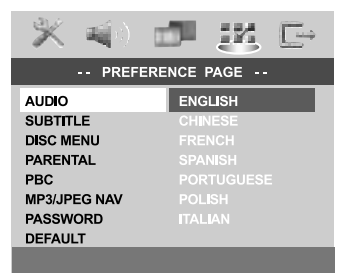

4 Drücken Sie AV um zum wählen Sie eine Sprache und drücken Sie **OK**.

**Wenn die von Ihnen gewünschte Sprache nicht in der Liste ist, wählen Sie anschließend** {OTHERS} (Sonstige)**,** Benutzen Sie die **nummerische Tastatur (0-9)** auf der Fernbedienung zur Eingabe des 4-stelligen Sprachencodes , XXXX' (siehe Seite 223 "Sprachencode") und drücken Sie zur Bestätigung **OK**.

5 Wiederholen Sie Schritt 3~4 für weitere Einstellungen.

TIPPS: Zur Rückkehr zum vorigen Menü drücken Sie < Zum Entfernen des Menüs drücken Sie **SETUP**.

#### 126

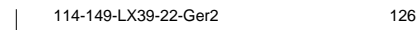

**Deutsch**

Deutsc

3/15/04, 12:29 PM 3139 115 22872

# **Erste Schritte**

#### **Schritt 4: Einstellen der Lautsprecherkanäle**

Sie können die Verzögerungszeiten (nur Mitte und Surround) und den Lautstärkepegel für individuelle Lautsprecher einstellen. Mit diesen Einstellungen können Sie den Sound je nach Umgebung und Setup optimieren.

**WICHTIGER HINWEIS! Drücken Sie die Taste SURR auf der**

**Fernbedienung, um den Mehrkanal-Surround-Modus vor Änderung der Lautsprechereinstellungen zu wählen.**

- **1 Drücken Sie E**, um die Wiedergabe zu stoppen (falls zutreffend), drücken Sie anschließend **SETUP**.
- <sup>2</sup> Drücken Sie ► wiederholt, um {AUDIO SETUP PAGE} (AUDIO SETUP-MENÜ) zu wählen.
- **3** Drücken Sie AV um {SPEAKER SETUP} (Lautsp. Setup) hervorzuheben und drücken  $\searrow$

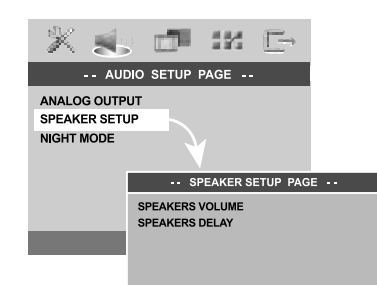

4 Das Untermenü durch Drücken der Taste aufrufen.

5 Drücken Sie ▲▼, um jeweils eine der nachstehenden Optionen hervorzuheben, drücken Sie anschließend ▶.

{SPEAKERS VOLUME} (Laustprecher Lautstärke) – Lautstärkepegeleinstellung für individuelle Lautsprecher  $(-6dB \sim +6dB)$ .

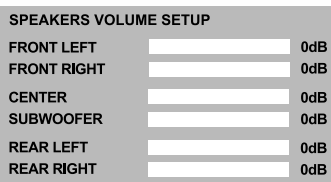

{SPEAKERS DELAY} (Laustprecher Verzögerung) – Verzögerungszeiten-Einstellung in Bezug auf die Hörposition/ den Hörabstand bei Zentralund Surround-Lautsprechern (1 m  $\sim$  10 m).

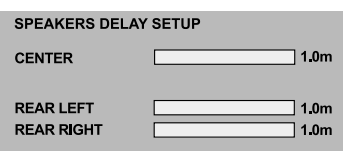

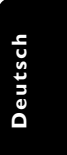

6 Drücken Sie <sup>1</sup> <sup>2</sup> um die Einstellungen für jeden Lautsprecher für den von Ihnen gewünschten Surround Sound passend abzugleichen.

7 Drücken Sie zur Bestätigung die Taste **OK**.

*Hilfreiche Tipps:*

*– Benutzen Sie die längeren Verzögerungseinstellungen, wenn die Surround-Lautsprecher dem Zuhörer näher als die Lautsprecher vorne sind. – Der Prüfton wird automatisch erzeugt. Um Sie*

*bei der Beurteilung des Klangpegels jedes Lautsprechers zu unterstützen.*

TIPPS: Zur Rückkehr zum vorigen Menü drücken Sie < Zum Entfernen des Menüs drücken Sie **SETUP**.

127

3/15/04, 12:30 PM 3139 115 22872

#### **WICHTIGER HINWEIS!**

**– Wenn beim Drücken einer Taste das Sperrsymbol (ø oder X) auf dem TV-Bildschirm erscheint, heißt dies, dass die Funktion auf der vorliegenden Disk oder zum gegenwärtigen Zeitpunkt nicht verfügbar ist.**

**– DVDs und Spieler sind mit regionalen Einschränkungen konzipiert. Vor dem Abspielen einer Disk vergewissern Sie sich, dass die Disk zur selben Zone wie Ihr Spieler gehört.**

**– Nicht auf die Disk-Lade drücken oder andere Objekte als Disks in die Disk-Lade geben, weil dies Fehlfunktion des Disk-Spielers verursachen kann.**

#### **Abspielbare Disks**

#### **Auf Ihrem DVD-Heimkinosystem kann Folgendes abgespielt werden:**

- Digital Versatile Disks (DVDs)
- Video CDs (VCDs)
- Super Video CDs (SVCDs)
- Super Audio CDs (SACDs)
- Finalisierte Digital Video Disks +
- Recordable[Rewritable] (DVD+R[W]) – Compact Disks (CDs)
- MP3-Disk, Picture (Kodak, JPEG) auf CD-R[W]: – JPEG/ISO 9660 Format.
	-
	- Maximal 30 Zeichen-Display. – Unterstützte Abtastfrequenzen: 32 kHz, 44,1 kHz, 48 kHz (MPEG-1) 16 kHz, 22,05 kHz, 24 kHz (MPEG-2)
	- Unterstützte Bitraten: 32~256 kbps (MPEG-1), 8~160kbps (MPEG-2)variable Bitraten
- MPEG-4 Disk auf CD-R[W]: – Einfaches Profil
- 
- Fortgeschrittenes einfaches Profil (640-480)  $-$  Div $X^{\circ}$  Disk auf CD-R[W] und DVD+R[W]:
	- $-$  DivX 3.11, 4. $x$  und 5. $x$
	- GMC (Global Motion Compensation) und Q-Pel (Quarter Pixel) nicht unterstützt

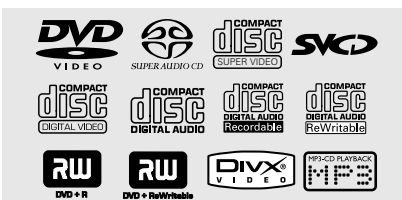

#### **Regionalcodes**

DVDs müssen für alle Regionen (**ALL**) oder für **Region 2** markiert sein, um auf diesem DVD-System abgespielt zu werden. Disks, die für andere Regionen markiert sind, können nicht abgespielt werden.

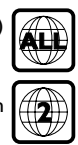

#### *Hilfreiche Tipps:*

*– Aufgrund des Disk-Typs oder des Zustands der Aufnahme ist es u.U. nicht in allen Fällen möglich, CD-R/RWs oder DVD-R/RWs abzuspielen.*

*– Wenn Sie Probleme beim Abspielen einer bestimmten Disk haben, nehmen Sie die Disk heraus und probieren Sie eine andere aus. Unvorschriftsmäßig formatierte Disks werden auf diesem DVD-System nicht abgespielt.*

#### **Abspielen von Disks**

- 1 Drücken Sie die Taste **SOURCE**, bis "DISC" im Anzeigefeld erscheint (oder drücken Sie **DISC** auf der Fernbedienung).
- <sup>2</sup> Schalten Sie das Fernsehgerät ein und stellen Sie den richtigen Videoeingangskanal ein. (Siehe Seite 124 "Einstellen des Fernsehgerätes"). ➜ Sie sollten den blauen DVD-Hintergrundbildschirm auf dem Fernsehgerät sehen.
- <sup>8</sup> Drücken Sie OPEN•CLOSE <sup>▲</sup> einmal, um die Disk-Lade zu öffnen und eine Disk einzulegen. Anschließend drücken Sie dieselbe Taste erneut, um die Disk-Lade zu schließen. ➜ Achten Sie darauf, dass die Disk-Beschriftung nach oben zeigt. Bei doppelseitigen Disks legen Sie die Seite, die Sie abspielen wollen, nach oben zeigend ein.
- 4 Die Wiedergabe beginnt automatisch. → Wenn ein Disk-Menü auf dem Fernsehgerät erscheint, siehe nächste Seite 130 "Benutzung des Disk-Menüs".

➜ Wenn die Disk durch Kindersicherung gesperrt ist, müssen Sie Ihr 6-stelligen Passwort eingeben (siehe Seite 139~140).

*TIPPS:* Die hier beschriebenen Bedienfunktionen sind bei bestimmten Disks u.U. nicht möglich. Beziehen Sie sich stets auf die den Disks beiliegenden Anweisungen.

#### 128

#### **Autom. Eco Power Standby-Modus**

Hierbei handelt es sich um eine Stromparfunktion; das System schaltet automatisch auf den Eco Standby-Modus, wenn Sie innerhalb von 30 Minuten, nachdem das Abspielen einer Disk beendet ist, keine Taste betätigten.

#### **Wiedergabe-Grundbedienelemente**

#### **Unterbrechung der Wiedergabe ('Pause')**

Drücken Sie **Ⅱ** (▶II). **→ Zur Fortsetzung der normalen Wiedergabe** drücken Sie **PLAY**  $\blacktriangleright$  ( $\blacktriangleright$ **II**).

#### **Wahl eines anderen Titels/Kapitels**

● Drücken Sie |<< />■ / ▶▶ oder benutzen Sie die **nummerische Tastatur (0-9)**, um eine Titel-/Kapitelnummer einzugeben. ➜ Wenn die Wiederholfunktion eingestellt wurde, wird durch Drücken von  $\blacktriangleleft$  /  $\blacktriangleright\blacktriangleright$ derselbe Titel/ dasselbe Kapitel wiedergegeben.

#### **Rückwärts-/Vorwärtssuche**

 $\bullet$  Drücken und halten Sie  $\blacktriangleleft$  /  $\blacktriangleright$   $\blacktriangleright$  / anschließend drücken Sie PLAY > (>II), um die normale Wiedergabe fortzusetzen. **→ Bei der Suche erhöht erneutes Drücken** von  $\left|\leftarrow\right|$  /  $\rightarrow$  die Suchgeschwindigkeit.

#### **Anhalten der Wiedergabe**

● Drücken Sie ■.

# **CD-Betrieb**

#### **Auswahl diverser Wiederhol-/ Zufallswiedergabe-Funktionen**

#### **Wiederholter Abspielmodus**

● Drücken Sie beim Abspielen einer Disk **REPEAT** kontinuierlich, um einen Abspielmodus zu wählen.

#### DVD

- → RPT ONE (Kapitel wiederholen)
- → RPT TT (Titel wiederholen)
- → SHUFFLE (Zufälliges Abspielen)
- → RPT SHF (Zufallswiedergabe wiederholen)
- → RPT OFF (Wiederholen aus)

#### VCD/SVCD/CD

- → RPT ONE (Spur wiederholen)
- → RPT ALL (Wiederholen Alle)
- → SHUFFLE (Zufälliges Abspielen)
- → RPT SHF (Zufallswiedergabe wiederholen)
- → RPT OFF (Wiederholen aus)

#### MP3/SACD/DivX

- → RPT FLD (Ordner wiederholen)
- → RPT ONE (Spur wiederholen)
- → SHUFFLE (Zufälliges Abspielen)
- → RPT OFF (Wiederholen aus)

#### *Hilfreiche Tipp:*

*– Bei VCDs ist, bei eingeschaltetem PBC-Modus, wiederholtes Abspielen nicht möglich.*

#### **Wiederholung eines Abschnitts**

- **1 Beim Abspielen einer Disk drücken Sie REPEAT A-B** auf der Fernbedienung am Ausgangspunkt.
- 2 Drücken Sie **REPEAT A-B** erneut am

Endpunkt des Abschnitts.

→ Die Punkte A und B können nur innerhalb desselben Kapitels/Titels festgelegt werden. **→ Der Abschnitt wird jetzt ununterbrochen** wiederholt.

3 Drücken Sie **REPEAT A-B** erneut, um die normale Wiedergabe fortzusetzen.

*TIPPS:* Die hier beschriebenen Bedienfunktionen sind bei bestimmten Disks u.U. nicht möglich. Beziehen Sie sich stets auf die den Disks beiliegenden Anweisungen.

129

3/15/04, 12:30 PM 3139 115 22872

**Deutsch**

Deutsch

#### **Sonstige Vorgänge bei der Video-Wiedergabe (DVD/ VCD/ SVCD)**

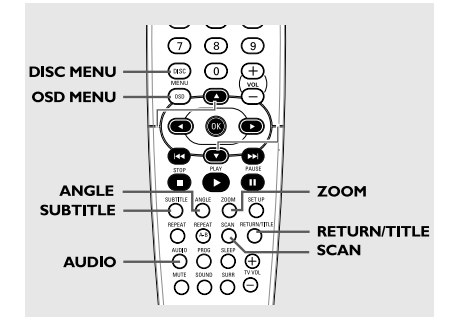

#### **Benutzung des Disk-Menüs**

Je nach Disk kann ein Menü auf dem TV-Bildschirm erscheinen, sobald Sie die Disk einlegen.

**Wiedergabefunktion oder -element wählen**

Benutzen Sie die Tasten < ▶ ▲ ▼ oder die **nummerische Tastatur (0-9)** auf der Fernbedienung, anschließend drücken Sie **OK**, um mit der Wiedergabe zu beginnen.

#### **Menüzugriff oder -wegnahme**

● Drücken Sie **DISC MENU** auf der Fernbedienung.

#### **Vergrößern**

Diese Funktion erlaubt Ihnen, das Bild auf dem Fernsehgerät-Bildschirm zu vergrößern und durch das vergrößerte Bild zu schwenken.

- **1** Drücken Sie beim Abspielen einer Disk wiederholt **ZOOM**, um einen anderen Zoomfaktor zu wählen. → Benutzen Sie < > ▲ ▼ kann über den Bildschirm geschwenkt werden.
	- → Die Wiedergabe wird fortgesetzt.
- 2 Drücken Sie **ZOOM** erneut betätigen, um zur Original-Bildgröße zurückzukehren.

#### **Benutzung des OSD-Menüs**

Das OSD-Menü zeigt die Disk-Wiedergabedaten (z.B. Titel- oder Kapitelnummer, abgelaufene Abspielzeit, Audio- / Untertitelsprache); eine Reihe von Vorgängen kann ohne Unterbrechung der Disk-Wiedergabe erfolgen.

**1 Drücken Sie OSD MENU** beim Abspielen einer Disk.

➜ Eine Liste verfügbarer Disk-Informationen erscheint auf dem Fernsehbildschirm.

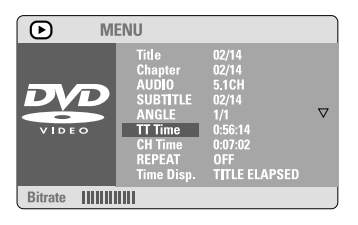

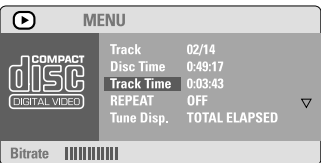

- <sup>2</sup> Drücken Sie ▲▼, um die Informationen zu betrachten, und für den Zugriff drücken Sie **OK**.
- 3 Benutzen Sie die **nummerische Tastatur (0-9)** zur Eingabe der Nummer/ Zeit oder drücken Sie ▲▼, um die Auswahl vorzunehmen. Anschließend drücken Sie zur Bestätigung **OK**. ➜ Die Wiedergabe wird in die gewählte Zeit oder den/ das/ die gewählte[n] Titel/ Kapitel/ Spur abgeändert.

*TIPPS:* Die hier beschriebenen Bedienfunktionen sind bei bestimmten Disks u.U. nicht möglich. Beziehen Sie sich stets auf die den Disks beiliegenden Anweisungen.

#### 130

#### **Fortsetzung der Wiedergabe ab dem letzten Halte-Punkt**

Fortsetzung der Wiedergabe der letzten 10 Disks ist möglich, selbst wenn die Disk ausgeworfen oder der Strom abgeschaltet wurde.

- $\bullet$  Legen Sie eine der letzten 10 Disks ein. → "LORIING" erscheint.
- **2** Drücken Sie PLAY  $\blacktriangleright$  ( $\blacktriangleright$ II) und die Disk wird ab dem letzten Halte-Punkt wiedergegeben.

#### **Fortsetzungsmodus (Resume) aufheben** ● Im Stop-Modus drücken Sie ■ erneut.

#### **Rahmenweiser Fortschritt**

- 1 PWährend der Wiedergabe drücken Sie **II** auf der Fernbedienung. ➜ Die Wiedergabe wird unterbrochen und der Klang stummgeschaltet.
- <sup>2</sup> Drücken Sie II erneut, um das nächste Einzelbild zu wählen.
- 3 Zur Rückkehr zur normalen Wiedergabe drücken Sie PLAY<sup>></sup>.

#### **Ändern der Soundtrack-Sprache**

Dieser Vorgang gelingt nur bei DVDs mit mehreren Soundtrack-Sprachen, sie können die Sprache, die Sie beim Abspielen von DVDs wollen, ändern.

● Drücken Sie **AUDIO** wiederholt, um verschiedene Audiosprachen zu wählen.

#### **Bei VCDs - Ändern des Audiokanals**

● Drücken Sie **AUDIO**, um die von der Disk bereitgestellten Audiokanäle (STEREO, LINKS MONO, RECHTS MONO oder MIX-MONO) zu wählen.

#### **Ändern der Untertitel-Sprache (nur bei DVDs)**

Dieser Vorgang gelingt nur bei DVDs mit mehreren Untertitelsprachen, sie können die Sprache, die Sie beim Abspielen von DVDs wollen, ändern.

● Drücken Sie **SUBTITLE** wiederholt, um verschiedene Untertitelsprachen zu wählen.

#### **Betrachtung aus einem anderen Winkel (nur bei DVDs)**

Wenn die CD aus verschiedenen Kamerawinkeln aufgenommene Sequenzen enthält, ermöglicht dies Ihnen die Bildbetrachtung aus verschiedenen Winkeln. Die Winkelauswahlen hängen vom CD-Format ab.

● Drücken Sie **ANGLE** wiederholt, um einen anderen Winkel wunschgemäß zu wählen. ➜ Wiedergabe erfolgt im gewählten, abgeänderten Winkel.

# **Deutsch** Deutsch

#### **Auswahl eines Titels (nur bei DVDs)**

Einige DVDs können mehrere Titel enthalten. Wenn die Disk ein auf ihr aufgezeichnetes Titel-Menü hat, können Sie ab dem gewählten Movie-Titel mit der Wiedergabe beginnen.

- 1 Drücken Sie **RETURN/TITLE**. ➜ Das Disk-Titelmenü erscheint auf dem Fernsehbildschirm.
- <sup>2</sup> Benutzen Sie die Tasten < ▶ ▲ ▼ oder die **nummerische Tastatur (0-9)** zur Wahl einer Abspieloption.
- 3 Drücken Sie zur Bestätigung die Taste **OK**.

*TIPPS:* Die hier beschriebenen Bedienfunktionen sind bei bestimmten Disks u.U. nicht möglich. Beziehen Sie sich stets auf die den Disks beiliegenden Anweisungen.

131

3/15/04, 12:30 PM 3139 115 22872

#### **Wiedergabekontrolle (PBC) (nur bei VCDs)**

PBC (Wiedergabekontrolle) erlaubt Ihnen, Video-CDs interaktiv, unter Befolgung des Menüs im Display, abzuspielen. Auf diese Funktion kann auch über das Menü "VORZUGSEINST. SETUP" zugegriffen werden (siehe Seite 140).

#### **Bei VCDs mit der Wiedergabekontroll- (PBC-) Funktion, nur bei Version 2.0**

● Im Stop-Modus drücken Sie **DISC MENU**, um zwischen 'PBC ON' (PBC Ein) und 'PBC OFF' (PBC Aus) zu schalten, anschließend beginnt die Wiedergabe automatisch. ➜ Si 'PBC Ein' est sélectionné, le menu du disque (s'il existe) s'affiche sur l'écran du téléviseur. Benutzen Sie < < /></a> /</a> >>>>></a> </a>zur Wahl einer Abspieloption und drücken Sie zur Bestätigung **OK** oder benutzen Sie die nummerische Tastatur (0-9). ➜ Wenn Sie 'PBC Aus' wählen, überspringt die VCD das Index-Menü und gibt direkt ab Beginn wieder.

#### **Peview-Vorschau-Funktion (nur bei VCDs)**

- 1 Drücken Sie **SCAN**.
- <sup>2</sup> Drücken Sie AV drücken, um {TRACK DIGEST} (STÜCKAUSWAHL), {DISC INTERVAL} (DISK-INTERVALL) oder {TRACK INTERVAL} (STÜCK-INTERVALL) anzusteuern.
- **3** Drücken Sie **OK**, um eine Option auszuwählen.

## **SELECT DIGEST TYPE: TRACK DIGEST DISC INTERVAL TRACK INTERVAL**

#### **TRACK DIGEST** (Stückauswahl)

Diese Funktion verkleinert das Bild jedes Abschnitts, so dass jeweils sechs dieser Abschnitte auf dem Bildschirm erscheinen können, damit sich Sie über den Inhalt aller auf der Disk aufgezeichneten Abschnitte orientieren können.

**DISC INTERVAL** (Disk-Intervall) Diese Funktion wird dazu benutzt, eine Disk in regelmäßigen Intervallen in sechs Teile aufzugliedern und diese auf einer Seite darzustellen, so dass Sie sich über den Inhalt der ganzen Disk orientieren können.

**TRACK INTERVAL** (Stück-Intervall) Diese Funktion wird dazu benutzt, einen einzelnen Abschnitt in regelmäßigen Intervallen in sechs Teile aufzugliedern und diese auf einer Seite darzustellen, so dass Sie sich über den Inhalt des gewählten Abschnitts orientieren können.

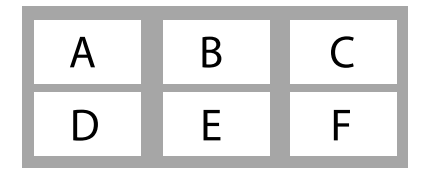

(Beispiel für 6 Miniatur- [Thumbnail] Bilder-Display)

- 4 Benutzen Sie die Tasten < ► ▲ ▼ zur Wahl einer Spur oder benutzen Sie die **nummerische Tastatur (0-9)** zur Eingabe der gewählten Spurnummer neben {SELECT} (Wählen).
- 5 Drücken Sie III / DI zum Öffnen der vorigen oder nächsten Seite.
- 6 Drücken Sie zur Bestätigung die Taste **OK**.

#### **Zum Beenden der Voransichtsfunktion:**

● Benutzen Sie die Tasten <  $\blacktriangleright$   $\blacktriangle$   $\blacktriangledown$ , um {EXIT} (Ende) hervorzuheben, und drücken Sie zur Bestätigung **OK**.

#### **Zur Rückkehr zum Voransichtsmenü:**

● Benutzen Sie die Tasten < → ▲ ▼, um {MENU} (Menü) hervorzuheben, und drücken Sie zur Bestätigung **OK**.

*TIPPS:* Die hier beschriebenen Bedienfunktionen sind bei bestimmten Disks u.U. nicht möglich. Beziehen Sie sich stets auf die den Disks beiliegenden Anweisungen.

132

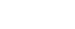

114-149-LX39-22-Ger2 132

3/15/04, 12:31 PM 3139 115 22872

#### **Abspielen einer MP3/ JPEG/ DivX/ MPEG-4 Disk**

Dieses Gerät kann DivX, MPEG-4, MP3, JPEG, VCD & SVCD Dateien auf einer persönlich aufgezeichneten CD-R/RW Disk oder handelsüblichen CD wiedergeben.

#### **WICHTIGER HINWEIS!**

Sie müssen Ihr Fernsehgerät einschalten und den richtigen Videoeingangskanal einstellen (Siehe Seite 124 "Einstellen des Fernsehgerätes").

**1** Legen Sie eine Disk.

➜ Die Disk-Lesezeit kann, wegen der Komplexität der Verzeichnis/Datei-Konfiguration, mehr als 30 Sekunden betragen.

→ Das Disk-Menü erscheint auf dem Fernsehbildschirm.

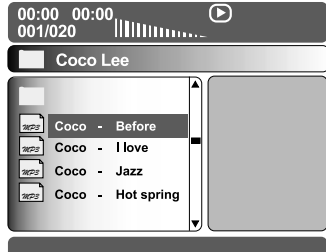

- <sup>2</sup> Drücken Sie ▲▼ zur Wahl des Ordners und drücken Sie **OK**, um den Ordner zu öffnen.
- <sup>5</sup> Drücken Sie ▲▼ um eine Option hervorzuheben.
- 4 Drücken Sie zur Bestätigung die Taste **OK**. ➜ Die Wiedergabe beginnt ab der gewählten Datei und wird bis zum Ende des Ordners fortgesetzt.

Während der Wiedergabe können Sie;

- Drücken Sie  $\blacktriangleleft$  /  $\blacktriangleright$  |, um eine andere Spur/ Datei im aktuellen Ordner zu wählen.
- Zur Auswahl eines anderen Ordners der aktuellen Disk drücken Sie <, um zum Haupt-Menü zurückzukehren, anschließend drücken Sie ▲▼, um Ihre Auswahl zu treffen, und drücken Sie zur Bestätigung **OK**.
- **Drücken Sie REPEAT** kontinuierlich, um auf, Wiedergabe' unterschiedlicher Art zuzugreifen. ➜ REPEAT FOLDER (Ordner wiederholen) : alle Dateien in einem Ordner werden wiederholt abgespielt. ➜ REPEAT ONE (Spur wiederholen) : eine Datei wird wiederholt abgespielt. ➜ SHUFFLE (Zufälliges Abspielen) : alle Dateien im aktuellen Ordner werden in zufälliger Reihenfolge abgespielt.
- **Drücken Sie zum Anhalten II oder PLAY**, um die Wiedergabe fortzusetzen.

#### **Gleichzeitiges Abspielen von MP3 Musik und JPEG Bildern**

- 1 Legen Sie eine MP3-Disk ein, die Musik und Bilder enthält. → Das Disk-Menü erscheint auf dem Fernsehbildschirm.
- 2 Wählen Sie einen MP3-Titel aus, und drücken Sie PLAY<sup>></sup> (>II), um die Wiedergabe zu starten.
- **Deutsch** Deutsch
- 3 Wählen Sie, während der MP3-Musikwiedergabe, einen Bildordner auf dem Fernsehbildschirm und drücken Sie **PLAY** DIII. ➜ Die Bilddateien werden bis zum Ende des

Ordners, eine nach der anderen, abgespielt.

4 Zum Beenden der Simultanwiedergabe drücken Sie **DISC MENU**, gefolgt von ■.

#### *Hilfreiche Tipps:*

*– Aufgrund der Konfiguration und Kenndaten der Disk oder des Zustands der Aufnahme ist es u.U. nicht möglich, bestimmte MP3/ JPEG/ DivX/ MPEG-4 Disks abzuspielen.*

*– Es ist normal, dass es zu einem gelegentlichen "Sprung" kommt, wenn Sie Ihren MP3-Disks zuhören.*

*– Gelegentlicher "Pixelsalat" bei der MPEG-4/ DivX-Wiedergabe ist völlig normal – dies ist auf die Klarheit des Digitalinhalts beim Intenet-Download zurückzuführen.*

*– Bei Multisession-CDs mit verschiedenen Formaten ist nur die erste Session verfügbar.*

*TIPPS:* Die hier beschriebenen Bedienfunktionen sind bei bestimmten Disks u.U. nicht möglich. Beziehen Sie sich stets auf die den Disks beiliegenden Anweisungen.

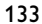

3/15/04, 12:31 PM 3139 115 22872

#### **Wiedergeben von Super Audio CD (SACD)**

Es gibt 3 SACD-Disc-Typen: Single Layer, Double Layer und Hybrid. Die Hybrid Disc enthält sowohl Super Audio CD als auch Standard-Audio CD Layer; auf diesem DVD-Player kann nur der SACD-Layer wiedergegeben werden.

- **1** Legen Sie eine SACD ein. ➜ Das Disc-Menü wird auf dem Fernsehbildschirm angezeigt.
- <sup>2</sup> Die Wiedergabe startet automatisch. **→ Enthält die SACD Mehrkanal- und** Stereotitel werden zunächst die Mehrkanaltitel wiedergegeben.

➜ Verwenden Sie bei der Wiedergabe von Stereotiteln die Tasten  $\blacktriangle\blacktriangledown$ , um eine Auswahl im Disc-Menü zu treffen. Drücken Sie anschließend auf **PLAY**  $\blacktriangleright$  (oder  $\blacktriangleright$ II).

#### *Hilfreiche Tipp:*

**Deutsch**

*– Das Programmieren von SACD-Titeln ist nicht möglich.*

#### **Sonderfunktionen zur Bild-Disk-Wiedergabe**

#### **WICHTIGER HINWEIS!**

Sie müssen Ihr Fernsehgerät einschalten und den richtigen Videoeingangskanal einstellen (Siehe Seite 124 "Einstellen des Fernsehgerätes").

**E** Legen Sie eine Bild-Disk (Kodak Picture CD, JPEG), ein.

➜ Bei einer Kodak Disk beginnt die Dia-Show. → Bei einer JPEG Disk erscheint das Bildmenü auf dem Fernsehbildschirm. Drücken Sie **PLAY**  $\blacktriangleright$  ( $\blacktriangleright$ II), um mit der Dia-Show-Wiedergabe zu beginnen.

#### **Peview-Vorschau-Funktion**

Mit dieser Funktion kann der Inhalt des aktuellen Ordners oder der ganzen Disk dargestellt werden.

■ Drücken Sie ■ während der Wiedergabe von JPEG-Bildern drücken. →<br>→ Thumbnails von 12 Bildern erscheinen auf

dem Fernsehbildschirm.

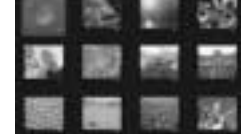

- 2 Drücken Sie  $\blacktriangleleft \blacktriangleleft / \blacktriangleright \blacktriangleright$ l, um die anderen Bilder auf der nächsten oder vorigen Seite anzuzeigen.
- <sup>5</sup> Benutzen Sie die Tasten < ▶ ▲ ▼ drücken, um eines dieser Bilder anzusteuern, und Taste **OK** drücken, um es abzuspielen,
- 4 Drücken Sie **DISC MENU**, um das Foto-CD CD-Menü zu öffnen.

#### **Vergrößern**

- **1** Drücken Sie beim Abspielen einer Disk wiederholt **ZOOM**, um einen anderen Zoomfaktor zu wählen.
- <sup>2</sup> Benutzen Sie die Tasten < ▶ ▲ ▼ zum Betrachten des Zoombildes.

#### **Wiedergabe mit verschiedenen Bildwiedergabewinkeln**

- Während der Wiedergabe drücken Sie < >  $\blacktriangleright$   $\blacktriangle$   $\blacktriangleright$ , um das Bild auf dem Fernsehbildschirm zu drehen.
	- 3-Taste: Bild um die vertikale Achse spiegeln.
	- 4-Taste: Bild um die horizontale Achse spiegeln. 1-Taste: Bild entgegen dem Uhrzeigersinn drehen.
	- 2-Taste: Bild im Uhrzeigersinn drehen.

#### **Scan-Effekt**

● Drücken Sie **ANGLE** mehrmals drücken, um verschiedene Scan-Effekte (Perspektive) zu wählen.

➜ Diverse Anspieleffekte erscheinen in der oberen linken Ecke des Fernsehbildschirms.

*TIPPS:* Die hier beschriebenen Bedienfunktionen sind bei bestimmten Disks u.U. nicht möglich. Beziehen Sie sich stets auf die den Disks beiliegenden Anweisungen.

#### 134

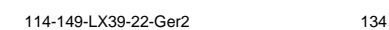

3/15/04, 12:32 PM 3139 115 22872

Dieses DVD-Setup erfolgt über das Fernsehgerät, was Ihnen die exakte Anpassung des DVD-Systems an Ihre jeweiligen Anforderungen ermöglicht.

#### **Allgemeinen Setup-Menü**

- 1 Im Disk-Modus, drücken Sie **SETUP**.
- **2** Mit Hilfe der Tasten <>> **4** das Menü {GENERAL SETUP PAGE} (ALLGEMEINENS SETUP-MENÜ) zu wählen.
- 3 Drücken Sie zur Bestätigung die Taste **OK**.

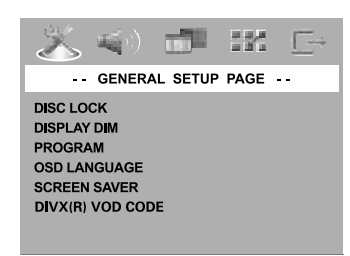

**Sicherung/Freigabe der anzuschauenden DVD**

Nicht alle DVDs werden vom CD-Hersteller eingestuft oder codiert. Sie können das Abspielen einer spezifischen DVD durch Sperren verhindern oder die DVD freigeben, ohne Rücksicht auf ihre Einstufung. Das DVD-System kann Einstellungen für 40 Disks speichern.

 $\blacksquare$  In 'ALLGEMEINEN SETUP-MENÜ', drücken Sie ▲▼, um {DISC LOCK} (Disk-Sperre) hervorzuheben, anschließend drücken Sie ▶.

#### **LOCK** (Sperren)

Wählen Sie dies, um die Wiedergabe der aktuellen Disk zu blockieren. Folglicher Zugriff auf eine gesperrte Disk erfordert ein sechsstelliges Passwort. Das standardmäßige Passwort lautet '136900' (siehe Seite 141 "Ändern des Passwortes").

#### **UNLOCK** (Freigeben)

Wählen Sie dies, um die Disk freizugeben und künftige Wiedergabe zu erlauben.

<sup>2</sup> Drücken Sie ▲▼, um eine Einstellung zu wählen, und drücken Sie zur Bestätigung **OK**.

TIPPS: Zur Rückkehr zum vorigen Menü drücken Sie < Zum Entfernen des Menüs drücken Sie **SETUP**.

#### **Dimmen des System Display Panels**

Sie können verschiedene Helligkeitsstufen für den Displaybildschirm wählen.

- $\blacksquare$  In 'ALLGEMEINEN SETUP-MENÜ', drücken Sie  $\blacktriangle$ V, um {DISPLAY DIM} hervorzuheben, anschließend drücken Sie >.
	- **100%**  Wählen Sie dies für höchste Helligkeit.
	- **70%**  Wählen Sie dies für mittlere Helligkeit.
	- **40%**  Wählen Sie dies zum Dimmen des Displays.
- <sup>2</sup> Drücken Sie ▲▼, um eine Einstellung zu wählen, und drücken Sie zur Bestätigung **OK**.

#### **Programm (nicht verfügbar für Foto-CD/MP3/SACD)**

Sie können den Inhalt der Disk in der von Ihnen gewünschten Reihenfolge abspielen, indem die Reihenfolge der abzuspielenden Titel programmiert wird. Bis zu 20 Titel können gespeichert werden.

- 1 Drücken Sie **PROG**.
	- *ODER*

In 'ALLGEMEINES SETUP-MENÜ' drücken Sie ▲▼ um {PROGRAM} (Programm) hervorzuheben, anschließend drücken Sie ▶, um {INPUT MENU} (Eingabe) zu wählen.

2 Drücken Sie zur Bestätigung die Taste **OK**.

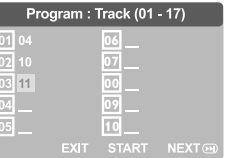

#### **Eingabe des gewünschten Abschnitts**

- 3 Mit Hilfe der Zifferntasten eine gültige Titel-/ Kapitelnummer eingeben.
- 4 Tasten < > ▲ ▼ drücken, um den Cursor auf die nächste zu wählende Position zu steuern. ➜ Wenn die nummer über 10 liegt, mit Hilfe der Taste  $\blacktriangleright\blacktriangleright$  die nächste Seite öffnen und die Programmierung fortsetzen, oder mit → Benutzen Sie die Tasten < ▶ ▲ ▼ das Feld {NEXT} (Nächster) ansteuern und durch Drücken von **OK** bestätigen.

135

**Deutsch**

Deutsch

3/15/04, 12:32 PM 3139 115 22872

5 Wiederholen Sie Schritt 3~4 zur Eingabe einer anderen Spur-/ Kapitelnummer.

#### **Löschen eines Abschnitts**

- **6** Benutzen Sie die Tasten < ▶ ▲ ▼, um den Cursor auf den Abschnitt zu steuern, den Sie löschen wollen.
- 7 Drücken Sie **OK**, um diesen Abschnitt aus dem Programm-Menü zu löschen.

#### **Wiedergabe programmierter Abschnitte**

8 Nach Abschluss der Programmierung drücken Sie < >  $\blacktriangleright$   $\blacktriangle$   $\nabla$ , um den Cursor zum Button {START} zu führen und drücken Sie **OK**. ➜ Jetzt startet der DVD-Spieler die gewählten Abschnitte in der programmierten Reihenfolge.

#### **Verlassen des Programmwiedergabe-Menüs**

**Deutsch**

<sup>9</sup> Im Menü , Programm' benutzen Sie < ▶ ▲ ▼ um den Cursor zum Button {EXIT} (Ende) zu führen und drücken Sie **OK**.

#### **Festlegen der OSD-Sprache**

Dieses Menü enthält diverse Sprachenoptionen für die Display-Sprache auf dem Bildschirm. Einzelheiten siehe Seite 126.

#### **Bildschirmschoner - Ein-/Ausschalten**

Der Bildschirmschoner hilft dabei, zu verhindern, dass Ihr TV-Bildschirm Schaden nimmt.

 $\bullet$  In 'ALLGEMEINEN SETUP-MENÜ', drücken Sie  $\blacktriangle$ V, um {SCREEN SAVER} (Bilds Schoner) hervorzuheben, anschließend drücken Sie ▶.

#### **ON** (Ein)

Wählen Sie dies, wenn Sie den Fernsehbildschirm abschalten wollen, wenn das Abspielen eingestellt oder mehr als 15 Minuten lang unterbrochen wird.

#### **OFF** (Aus)

Der Bildschirmschoner ist ausgeschaltet.

<sup>2</sup> Drücken Sie ▲▼, um eine Einstellung zu wählen, und drücken Sie zur Bestätigung **OK**.

TIPPS: Zur Rückkehr zum vorigen Menü drücken Sie < Zum Entfernen des Menüs drücken Sie **SETUP**.

#### 136

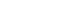

114-149-LX39-22-Ger2 136

#### **DivX® VOD-Registrierungscode**

Philips stellt Ihnen den DivX® VOD (Video On Demand) Registrierungscode zur Verfügung, mit dem Sie Videos über den DivX® VOD Service ausleihen bzw. erwerben können. Weitere Informationen finden Sie unter www.divx.com/vod.

- $\bullet$  In 'ALLGEMEINEN SETUP-MENÜ', drücken Sie  $\blacktriangle$ V, um {DIVX(R) VOD CODE} hervorzuheben, anschließend drücken Sie ▶. → Der Registrierungscode wird angezeigt.
- 2 Drücken Sie **OK**, um den Vorgang zu beenden.
- 3 Verwenden Sie den Registrierungscode, um Videos beim DivX® VOD Service unter www.divx.com/vod auszuleihen bzw. zu erwerben. Befolgen Sie die Anweisungen, und speichern Sie das Video zur Wiedergabe auf diesem DVD-System auf einer CD-R/RW.

#### *Hilfreiche Tipps:*

- *Alle von DivX® VOD übertragenen Videos können ausschließlich mit diesem DVD-System wiedergegeben werden.*
- *Während der Wiedergabe von DivX®-Filmen ist die Zeitsuchfunktion nicht verfügbar.*

3/15/04, 12:32 PM 3139 115 22872

#### **Audio Setup Menü**

- 1 Im Disk-Modus, drücken Sie **SETUP**.
- **2** Mit Hilfe der Tasten <**>** A das Menü {AUDIO SETUP PAGE} (AUDIO SETUP-MENÜ) zu wählen.
- 3 Drücken Sie zur Bestätigung die Taste **OK**.

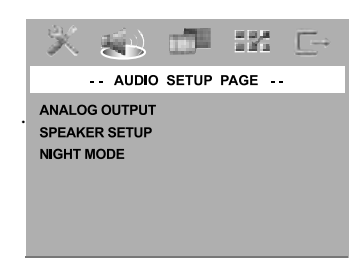

#### **Einstellung des Analogausgangs**

Stellen Sie den Analogausgang der Wiedergabeleistung Ihres DVD-Heimkinosystems entsprechend ein. Diese Funktion ist auch über die Taste SURR auf der Fernbedienung zugänglich.

<sup>■</sup> In 'AUDIO SETUP-MENÜ', drücken Sie ▲▼, um {ANALOG OUTPUT} (Analogausgang) hervorzuheben, anschließend drücken Sie ▶.

#### **STEREO**

Wählen Sie dies, um den Kanalausgang in Stereo abzuändern, wodurch Sound nur aus den beiden vorderen Lautsprechern und dem Subwoofer kommt.

**MULTI-CHANNEL** (Mehrkanal) Diese Wahlmöglichkeit aktiviert den Mehrkanalausgang.

2 Drücken Sie  $\blacktriangle$ , um eine Einstellung zu wählen, und drücken Sie zur Bestätigung **OK**.

#### **Lautsprecher einstellen**

Dieses Menü enthält Setup-Optionen für Ihren Audioausgang, wodurch dem Lautsprecher Setup-System die Wiedergabe von hochwertigem Surround Sound möglich ist. Einzelheiten siehe Seite 127.

#### **Nachtmodus – Ein-/ Abschalten**

Bei aktiviertem Nachtmodus werden die lauten Ausgänge gedämpft und die leisen Ausgänge auf ein hörbares Niveau gebracht – besonders vorteilhaft, wenn Sie sich Ihren Lieblings-Actionfilm anschauen, ohne andere nachts zu stören.

<sup>■</sup> In 'AUDIO SETUP-MENÜ', drücken Sie ▲▼, um {NIGHT MODE} (Nachtmodus) hervorzuheben, anschließend drücken Sie ▶.

#### **ON** (Ein)

Wählen Sie dies zum Ausbalancieren der Lautstärke. Diese Funktion ist nur bei Movies mit Dolby Digital-Modus verfügbar.

# Deutsch **Deutsch**

#### **OFF** (Aus)

Wählen Sie dies, wenn Sie den Surround Sound mit seinem vollen Dynamikbereich genießen wollen.

**2** Drücken Sie  $\blacktriangle$  **v**, um eine Einstellung zu wählen, und drücken Sie zur Bestätigung **OK**.

TIPPS: Zur Rückkehr zum vorigen Menü drücken Sie < Zum Entfernen des Menüs drücken Sie **SETUP**.

137

#### **Video Setup Menü**

- 1 Im Disk-Modus, drücken Sie **SETUP**.
- **2** Mit Hilfe der Tasten <**P** das Menü {VIDEO SETUP PAGE} (VIDEO SETUP-MENÜ) zu wählen.
- 3 Drücken Sie zur Bestätigung die Taste **OK**.

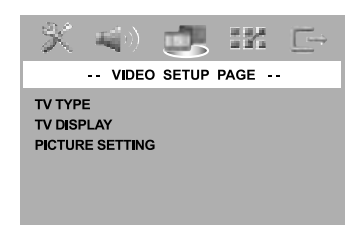

# **Deutsch**

#### **TV Typ**

Dieses Menü enthält die Optionen für die Auswahl des Farbsystems, das zum angeschlossenen Fernsehgerät passt. Einzelheiten siehe Seite 125.

#### **TV Bildschirm**

Dieses Menü enthält die Optionen zur Einstellung des Seitenverhältnisses des DVD-Systems je nach angeschlossenem Fernsehgerät. Einzelheiten siehe Seite 125.

#### **Bildeinstellung**

Dieses DVD-System bietet drei vordefinierte Gruppen von Bildfarbeinstellungen und eine persönliche Einstellung, die Sie für sich selbst definieren können.

<sup>■</sup> In 'VIDEO SETUP-MENÜ', drücken Sie ▲▼, um {PICTURE SETTING} (Bildeinstell.) hervorzuheben, anschließend drücken Sie ▶.

#### **STANDARD**

Wählen Sie dies für die Standard-Bildeinstellung.

#### **BRIGHT** (Hell)

Wählen Sie dies, um das Fernsehbild heller zu machen.

**SOFT** (Weich) Wählen Sie dies, um das Fernsehbild weicher zu machen.

#### **PERSONAL** (Persönlich)

Wählen Sie dies, um Ihre Bildfarbe persönlich einzustellen, indem Sie Helligkeit, Kontrast, Färbung und Farbe (Sättigung) verändern.

- <sup>2</sup> Drücken Sie ▲▼, um eine Einstellung zu wählen, und drücken Sie zur Bestätigung **OK**.
- 3 Wenn Sie {PERSONAL} (Persönlich} wählen, gehen Sie anschließend zu Schritt <sup>4</sup>~<sup>0</sup> über. **→ Das Menü 'PERSONLICHE** BILDEINRICHTUNG' erscheint.

#### **PERSONAL PICTURE SETUP**

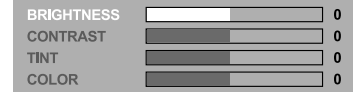

4 Drücken Sie  $\blacktriangle$  , um eine der nachstehenden Optionen hervorzuheben:

#### **BRIGHTNESS** (Hell)

Erhöhung des Wertes erhellt das Bild oder umgekehrt. Wählen Sie null (0) für eine durchschnittliche Einstellung.

TIPPS: Zur Rückkehr zum vorigen Menü drücken Sie < Zum Entfernen des Menüs drücken Sie **SETUP**.

#### 138

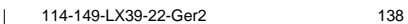

3/15/04, 12:33 PM 3139 115 22872

#### **CONTRAST** (Kontrast)

Erhöhung des Wertes macht das Bild schärfer oder umgekehrt. Wählen Sie null (0), um den Kontrast auszubalancieren.

#### **TINT** (Farbton)

Erhöhung des Wertes verdunkelt das Bild oder umgekehrt. Wählen Sie (0) für die durchschnittliche Einstellung.

#### **COLOUR** (Farbsättigung)

Erhöhung des Wertes optimiert die Farbe in Ihrem Bild oder umgekehrt. Wählen Sie null (0), um die Farbe auszubalancieren.

- **5** Drücken Sie ◀ ▶, um die Werte dieser Parameter, die am besten zu Ihrem individuellen Vorzug passen, einzustellen:
- 6 Wiederholen Sie Schritt 4~5 zur Einstellung anderer Farbmerkmale.
- 7 Drücken Sie zur Bestätigung die Taste **OK**.

#### **Vorzugseinstellungen Setup Menü**

- Drücken Sie zweimal, um die Wiedergabe zu stoppen (falls zutreffend), drücken Sie anschließend **SETUP**.
- 2 Mit Hilfe der Tasten <>>
1 das Menü {PREFERENCE PAGE} (VORZUGSEINSTELLUNGEN) zu wählen.
- 3 Drücken Sie zur Bestätigung die Taste **OK**.

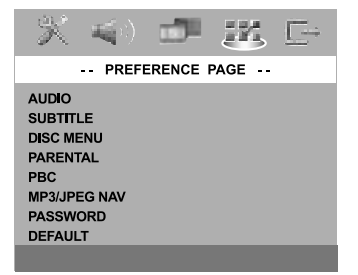

**Festlegen der Audio-, Untertitel- und Disk-Menü-Sprache**

Diese Menüs enthalten diverse Sprachenoptionen für Audio, Untertitel und Disk-Menü, die auf der DVD aufgezeichnet werden können. Einzelheiten siehe Seite 126.

#### **Wiedergabeeinschränkung durch Festlegung der Kindersicherungsstufe**

Einige DVDs haben u. U. eine Kindersicherungsstufe, die der gesamten Disk oder bestimmten Szenen auf der Disk zugeordnet ist. Diese Funktion ermöglicht Ihnen die Festlegung einer Wiedergabe-Einschränkungsstufe. Die Einstufungen lauten von 1 bis 8 und sind landesspezifisch. Sie können das Abspielen bestimmter, für Ihre Kinder ungeeigneter Disks verhindern oder bestimmte Disks mit alternativen Szenen abspielen lassen.

TIPPS: Zur Rückkehr zum vorigen Menü drücken Sie < Zum Entfernen des Menüs drücken Sie **SETUP**.

139

114-149-LX39-22-Ger2 139

3/15/04, 12:33 PM 3139 115 22872

 $\blacksquare$  In 'VORZUGSEINSTELLUNGEN' drücken Sie ▲▼, um {PARENTAL} (Kinder Sicherung) hervorzuheben, anschließend drücken Sie ▶.

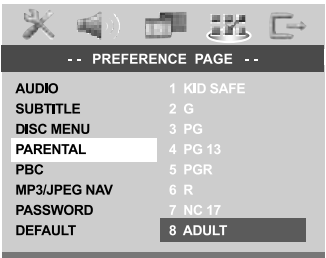

<sup>2</sup> Benutzen Sie ▲▼, um eine Einstufung für die eingelegte Disk hervorzuheben und drücken Sie **OK**.

➜ Um die Kindersicherung zu deaktivieren und alle Disks abspielen zu lassen, wählen Sie {1 KID SAFE} (1 Kind.-Sich).

# **Deutsch**

#### 3 Benutzen Sie die **nummerische Tastatur (0-9)** zur Eingabe des 6-stelligen Codes (siehe Seite 141 "Ändern des Passwortes "). → DVDs über der von Ihnen gewählten Einstufung werden nicht abgespielt, es sei denn,

Sie geben Ihr sechsstelliges Passwort ein und wählen eine höhere Einstufung.

#### **Erläuterung zu Einstufungen**

**1KID SAFE – 2 G** (1 Kind.-Sich-2 O.Altersb.) – Allgemeines Publikum; als für Zuschauer aller Altersstufen geeignet empfohlen.

- **3 PG** (3 Freig AB 6)
- Aufsicht Erwachsener wird empfohlen.
- **4 PG13** (4 Freig AB 12)
- Material ist für Kinder unter 13 Jahren ungeeignet.

#### **5 PGR – 6 R** (5 Freig AB 16 - 6 N. Frei U.16)

– Aufsicht durch Erwachsene - Eingeschränkt; es wird empfohlen, dass Eltern Kindern unter 17 Jahren das Anschauen verbieten oder dass das Anschauen nur im Beisein eines Elternteils oder Sorgeberechtigten gestattet wird.

**7 NC-17** (7 N. Frei U.18) – Keine Kinder unter 17 Jahren; Kindern unter 17

Jahren wird vom Anschauen abgeraten.

#### **8 ADULT** (8 Erwachsene.)

– Anstößiges Material; sollte aufgrund von graphischem sexuellem Inhalt, Gewalttätigkeit oder unflätiger Sprache nur von Erwachsenen angeschaut werden.

#### TIPPS: Zur Rückkehr zum vorigen Menü drücken Sie < Zum Entfernen des Menüs drücken Sie **SETUP**.

#### 140

114-149-LX39-22-Ger2 140

#### *Hilfreiche Tipps:*

*– VCD-, SVCD- oder CD-Disks sind nicht mit einer Bewertung versehen. Dies trifft auch auf die meisten illegalen DVD-Disks zu.*

*– Einige DVDs sind nicht mit einer Einstufung versehen, obwohl die Filmeinstufung auf die Disk-Hülle aufgedruckt ist. Die Einstufungsfunktion funktioniert bei derartigen Disks nicht.*

#### **Wiedergabekontrolle (PBC)**

Diese Funktion kann nur dann auf EIN oder AUS eingestellt werden, wenn VCDs (nur Version 2.0) mit Wiedergabekontrollfunktion vorliegen. Einzelheiten siehe Seite 132.

#### **MP3-/JPEG-Navigator**

MP3/JPEG Navigator kann nur dann eingestellt werden, wenn die Disk-Aufnahme mit Menü erfolgt. Er erlaubt Ihnen die Wahl verschiedener Display-Menüs zur einfachen Navigation.

 $\bullet$  In 'VORZUGSEINSTELLUNGEN' drücken Sie ▲▼, um {MP3/JPEG NAV} (MP3/JPEG-NAV) hervorzuheben, anschließend drücken Sie ▶.

**WITHOUT MENU** (Ohne Menü) Wählen Sie dies, um alle in der MP3/ Picture CD enthaltenen Dateien anzuzeigen.

**WITH MENU** (Mit Menü) Wählen Sie dies, um lediglich das Ordner-Menü der MP3/ Picture CD anzuzeigen.

<sup>2</sup> Drücken Sie ▲▼, um eine Einstellung zu wählen, und drücken Sie zur Bestätigung **OK**.

3/15/04, 12:33 PM 3139 115 22872

#### **Ändern des Passwortes**

Dasselbe Passwort wird sowohl zur Kindersicherung als auch Disk-Sperre benutzt. Geben Sie Ihr sechsstelliges Passwort ein, wenn ein entsprechender Hinweis auf dem Bildschirm angezeigt wird. Das standardmäßige Passwort lautet 136900.

 $\bullet$  In 'VORZUGSEINSTELLUNGEN' drücken Sie ▲▼ um {PASSWORD} (Passwort) hervorzuheben, anschließend drücken Sie ▶, um {CHANGE} (Andern) zu wählen.

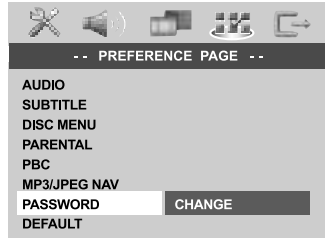

2 Drücken Sie **OK** um das Menü 'Password Change' (Passwort Andern) zu öffnen.

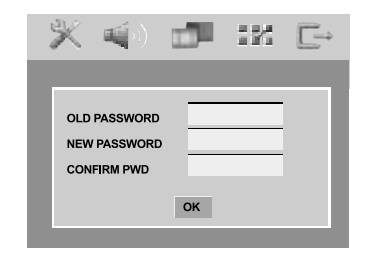

3 Benutzen Sie die **nummerische Tastatur (0-9)** zur Eingabe Ihres alten 6-stelligen Code. ➜ Wenn dies erstmals geschieht, geben Sie '136900' ein.

→ Wenn Sie Ihr altes sechsstelliges Passwort vergessen haben, geben Sie '136900' ein.

- 4 Geben Sie den neuen 6-stelligen Code ein.
- 5 Geben Sie den neuen 6-stelligen Code zur Bestätigung ein zweites Mal ein. → Der neue sechsstellige Code ist jetzt gültig.
- 6 Drücken Sie zur Bestätigung die Taste **OK**.
	- TIPPS: Zur Rückkehr zum vorigen Menü drücken Sie < Zum Entfernen des Menüs drücken Sie **SETUP**.

#### 141

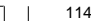

114-149-LX39-22-Ger2 141

**Grundeinstellungen** Einstellen der 'Default' (Grundeinst.) Funktion

stellt alle Optionen und Ihre persönlichen Einstellungen, mit Ausnahme Ihres Kindersicherung-Passwortes, auf die werksseitigen Einstellungen rück.

- $\bullet$  In 'VORZUGSEINSTELLUNGEN' drücken Sie  $\blacktriangle\blacktriangledown$  um {DEFAULT} (Grundeinst.) hervorzuheben, anschließend drücken Sie ▶, um {RESET} (Rückstellen) zu wählen.
- 2 Drücken Sie zur Bestätigung die Taste **OK**. → Ehren alle Punkte im Einrichtmenü wieder zur Standardeinstellung zurück.

# **Deutsch** Deutsch

# **Tuner-Betrieb**

#### **WICHTIGER HINWEIS!**

**Vergewissern Sie sich, dass FM- und MW-Antennen angeschlossen sind.**

#### **Einstellen auf Radiosender**

- **1** Drücken Sie TUNER auf der Fernbedienung (oder drücken Sie **SOURCE** auf dem vorderen Bedienfeld), um "FM" oder "MW" zu wählen.
- <sup>2</sup> Drücken Sie ▲▼ kurz auf der Fernbedienung. → "SEARCH" erscheint. ➜ Der nächste Radiosender wird automatisch

3 Zum Einstellen eines schwachen Senders drücken Sie  $\blacktriangleleft$  /  $\blacktriangleright$  kurz und wiederholt, bis optimaler Empfang erzielt wird.

#### *Hilfreiche Tipp:*

eingestellt.

*– Wenn der FM-Radiosender RDS- (Radio Data System) Daten überträgt, wird der RDS-Name angezeigt und gespeichert.*

#### **Vorwahl von Radiosendern**

Sie können bis zu 20 FM und 10 MW Radiovorwahlsender abspeichern.

#### *Hilfreiche Tipps:*

*– Das System beendet den Vorwahl-Modus, wenn innerhalb von 20 Sekunden keine Taste betätigt wird.*

*– Wenn bei Plug & Play keine Stereofrequenz erkannt wird, erscheint "*CHECK ANTENNA*" (Antenne prüfen).*

#### **Benutzung von Plug & Play**

Plug & Play ermöglicht Ihnen die automatische Speicherung aller verfügbaren Radiosender.

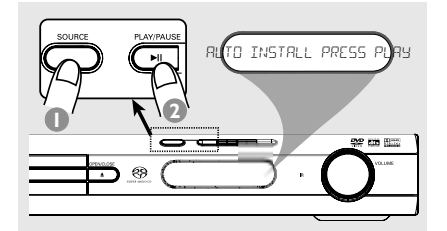

**1** Zum erstmaligen Setup am DVD-System drücken Sie **SOURCE**, um den Tuner-Modus zu wählen.

➜ "AUTO INSTALL PRESS PLAY" (automatische Installation – PLAY drücken) erscheint.

#### <sup>2</sup> Drücken Sie  $\blacktriangleright$ II auf dem vorderen Bedienfeld, um mit der Installation zu beginnen. ➜ "INSTALL TUNER" erscheint. **→ Nach Beendigung wird der zuletzt** eingestellte Radiosender gespielt.

➜ FM, gefolgt von MW-Bereichen, wird gespeichert.

142

114-149-LX39-22-Ger2 142

3/15/04, 12:34 PM 3139 115 22872

#### **Automatische Vorwahlen**

Sie können die automatischen Vorwahlen ab einer gewählten Vorwahlnummer beginnen.

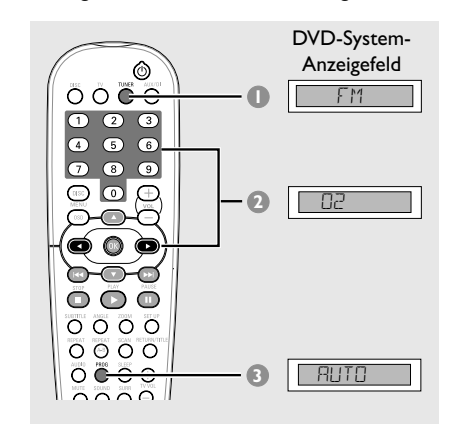

- 1 Drücken Sie **TUNER** auf der Fernbedienung, um "FM" oder "MW" zu wählen.
- <sup>2</sup> Drücken Sie < ▶ oder benutzen Sie die **nummerische Tastatur (0-9)**, um eine Anfangs-Vorwahlnummer zu wählen.
- 3 Drücken und halten Sie **PROG**, bis "AUTO" (automatische) erscheint. ➜ Wenn ein Radiosender in einer der Vorwahlen gespeichert ist, wird derselbe Radiosender nicht unter einer anderen Vorwahlnummer gespeichert. ➜ Wenn keine Vorwahlnummer gewählt ist,

beginnt die automatische Vorwahl ab Vorwahl (1), und all Ihre früheren Vorwahlen werden überschrieben.

## **Tuner-Betrieb**

#### **Manuelle Vorwahlen**

Sie können sich dafür entscheiden, nur die Lieblings-Radiosender zu speichern.

- 1 Stellen Sie Ihren gewünschten Radiosender ein (vgl. "Einstellen auf Radiosender").
- 2 Drücken Sie **PROG**.
- <sup>3</sup> Drücken Sie ◀ ▶ um eine Vorwahlnummer zu wählen.
- 4 Zur Speicherung drücken Sie **PROG** erneut.

#### **Auswahl eines Radiovorwahlsenders**

● Drücken Sie < ▶ oder benutzen Sie die **nummerische Tastatur (0-9)**, um eine Vorwahlnummer zu wählen. ➜ Es erscheinen der Wellenbereich und die Vorwahlnummer, gefolgt von der Rundfunkfrequenz.

Deutsch **Deutsch**

**Löschen eines Radiovorwahlsenders**

● Drücken und halten Sie ■ bis "MWXX DELETED" oder "FMXX DELETED" (Vorwahl gelöscht) erscheint. ➜ Der aktuelle Radiovorwahlsender wird gelöscht.

143

3/15/04, 12:34 PM 3139 115 22872

# **Klang- und Lautstärkeregler**

#### **Klangregler**

#### **WICHTIGER HINWEIS!**

**Für richtigen Surround Sound ist sicherzustellen, dass Lautsprecher und Subwoofer angeschlossen sind (siehe Seite 117).**

#### **Wahl von Surround Sound**

● Drücken Sie **SURR**, um Folgendes zu wählen: MULTI-channel (MEHRKANAL) oder STEREO. ➜ Die Verfügbarkeit der verschiedenen Surround Sound-Modi hängt von der Anzahl benutzter Lautsprecher und dem auf der Disk verfügbaren Sound ab.

➜ Die Center- und Surround-Lautsprecher arbeiten nur dann, wenn das DVD-Heimkinosystem auf Mehrkanal-Modus eingestellt ist.

**→ Die möglichen Output-Modi für Mehrkanal** beinhalten: Dolby Digital, DTS (Digital Theater Systems) Surround und Dolby Pro Logic II. **→ Stereo-Sendungen oder -Aufzeichnungen** erzeugen beim Abspielen in einem Surround-Modus einige Surround-Kanaleffekte. Allerdings erzeugen Mono-Quellen (einkanaliger Sound) keinen Sound aus den Surround-Lautsprechern.

#### *Hilfreiche Tipps:*

*– Die SURR-Taste kann bei einer SACD-Wiedergabe nicht verwendet werden. Sie müssen das Disc-Menü öffnen, um zwischen der Wiedergabe von Mehrkanal- oder Stereotiteln auszuwählen; siehe Seite 134.*

*– Sie können den Surround Sound-Modus nicht wählen, wenn das Systemmenü/die Menüleiste aktiviert ist.*

#### **Auswahl digitaler Klangeffekte**

Suchen Sie einen digitalen Vorwahl-Klangeffekt aus, der mit dem Inhalt Ihrer Disk übereinstimmt oder den Klang der von Ihnen abgespielten Musikrichtung optimiert.

● Drücken Sie **SOUND** auf der Fernbedienung.

Beim Abspielen von Movie Disks, oder im TV-Modus, können Sie Folgendes wählen: CONCERT, DRAMA, ACTION oder SCI-FI.

Beim Abspielen von Musik-Disks oder im Tuner- oder AUX/DI-Modus können Sie Folgendes wählen: ROCK, DIGITAL, CLASSIC oder JAZZ.

*Hilfreiche Tipp: – Für gleichmäßigen Sound Output wählen Sie CONCERT oder CLASSIC.*

#### **Lautstärkeregelung**

● Justieren Sie **VOLUME** (oder drücken Sie **VOL**  $+/-$  auf der Fernbedienung), um den Lautstärkepegel zu erhöhen oder zu senken. → "VOL MIN" ist der minimale Lautstärkepegel, und "VOL MAX" ist der maximale Lautstärkepegel.

#### **Vorübergehendes Abstellen der Lautstärke**

● Drücken Sie **MUTE** auf der Fernbedienung. ➜ Die Wiedergabe wird ohne Sound fortgesetzt, und "MUTE" (stummgeschaltet) erscheint.

**→ Zur Wiederherstellung der Lautstärke** drücken Sie MUTE erneut oder erhöhen Sie den Lautstärkepegel.

144

#### **Ein-/Ausschalten**

**Umschalten auf aktiven Modus**

● Drücken Sie **SOURCE** zur Wahl von: DISC ™ FM ™MW™TV ™ AUX ™  $DI \rightarrow DISC$  .... *ODER*

Drücken Sie **DISC**, **TV**, **TUNER** oder **AUX/DI** auf der Fernbedienung.

**Umschalten auf Eco Power Standby-Modus**

● Drücken Sie **STANDBY ON (**B**)**. → Der Display-Bildschirm wird ausgeblendet.

#### **Bedienung des Fernsehgerätes mit der Fernbedienung**

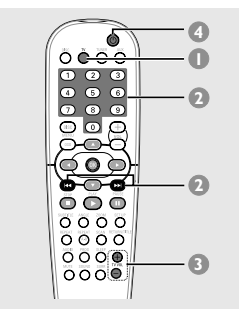

- $\bullet$  Drücken und halten Sie TV, um Ihr Fernsehgerät einzuschalten.
- **2** Drücken Sie III **A** / III oder benutzen Sie die **nummerische Tastatur (0-9)**, um den Fernsehgerätkanal zu wählen.
- <sup>3</sup> Drücken Sie **TV VOL**  $+/-$ , um den Lautstärkepegel des Fernsehgerätes einzustellen.
- **4** Drücken und halten Sie  $\bigcirc$ , um Ihr Fernsehgerät abzuschalten.

#### *Hilfreiche Tipp:*

*– Beim Hören von TV- oder AUX/DI-Programmen drücken Sie TV oder AUX/DI auf der Fernbedienung, um das DVD-System auf TV oder AUX/DI Modus zu schalten, damit der Sound zu hören ist.*

## **Sonstige Funktionen**

#### **Aufzeichnung auf einem externen Gerät**

- **1** Schließen Sie das externe Aufzeichnungsgerät an **LINE OUT (R/L)** an.(Siehe Seite 120 "Anschlüsse (optional)").
- 2 Wählen Sie die Quelle, von der auf Ihr DVD-System überspielt wird (DISC, TUNER, TV oder AUX/DI) und beginnen Sie mit der Wiedergabe (falls notwendig).
- **3** Zur ultimativen Aufzeichnung drücken Sie **SOUND** zur Wahl von 'CLASSIC' (klassik) oder 'CONCERT' (konzertsaal) und drücken Sie **SURR** zur Wahl von 'STEREO'.
- 4 Beginnen Sie mit der Aufzeichnung auf dem externen Aufzeichnungsgerät.

*Hilfreiche Tipp: – Dem Benutzerhandbuch für die angeschlossene Ausrüstung sind nähere Angaben zu entnehmen.*

Deutsch **Deutsch**

#### **Einstellen des Sleep Timers**

Der Sleep Timer ermöglicht dem System das automatische Umschalten auf Eco Power Standby-Modus zu einer Vorwahlzeit.

● Drücken Sie **SLEEP** wiederholt auf der Fernbedienung, bis die gewünschte Vorwahl-Abschaltzeit erreicht wird. **→ Die Wahlmöglichkeiten lauten wie folgt** 

(Zeit in Minuten):  $15 \rightarrow 30 \rightarrow 45 \rightarrow 60 \rightarrow 0$ FF  $\rightarrow 15...$ 

➜ **SLEEP** erscheint im Anzeigefeld, außer wenn "OFF" (aus) gewählt ist.

**→ Bevor das System auf Eco Power Standby-**Modus schaltet, wird ein Countdown von 10 Sekunden angezeigt.

 $"SLEEP10" \rightarrow "SLEEP19" ... \rightarrow$ "SLEEP1" ™ "SLEEP"

#### **Abstellen des Sleep Timers**

● Drücken Sie **SLEEP** wiederholt, bis "OFF" erscheint, oder drücken Sie die Taste **STANDBY ON (**B**)**.

#### 145

114-149-LX39-22-Ger2 145

3/15/04, 12:34 PM 3139 115 22872

# **Fehlersuche**

#### **WARNHINWEIS**

**Unter keinen Umständen sollten Sie versuchen, das System selbst zu reparieren, weil dadurch die Garantie erlischt. Versuchen Sie nicht, das System zu öffnen, weil Stromschlaggefahr besteht.**

**Wenn eine Störung auftritt, überprüfen Sie zuerst die nachstehenden Punkte, bevor das System zur Reparatur gegeben wird. Wenn Sie ein Problem nicht durch Befolgen dieser Ratschläge lösen können, wenden Sie sich an Ihren Händler oder Philips.**

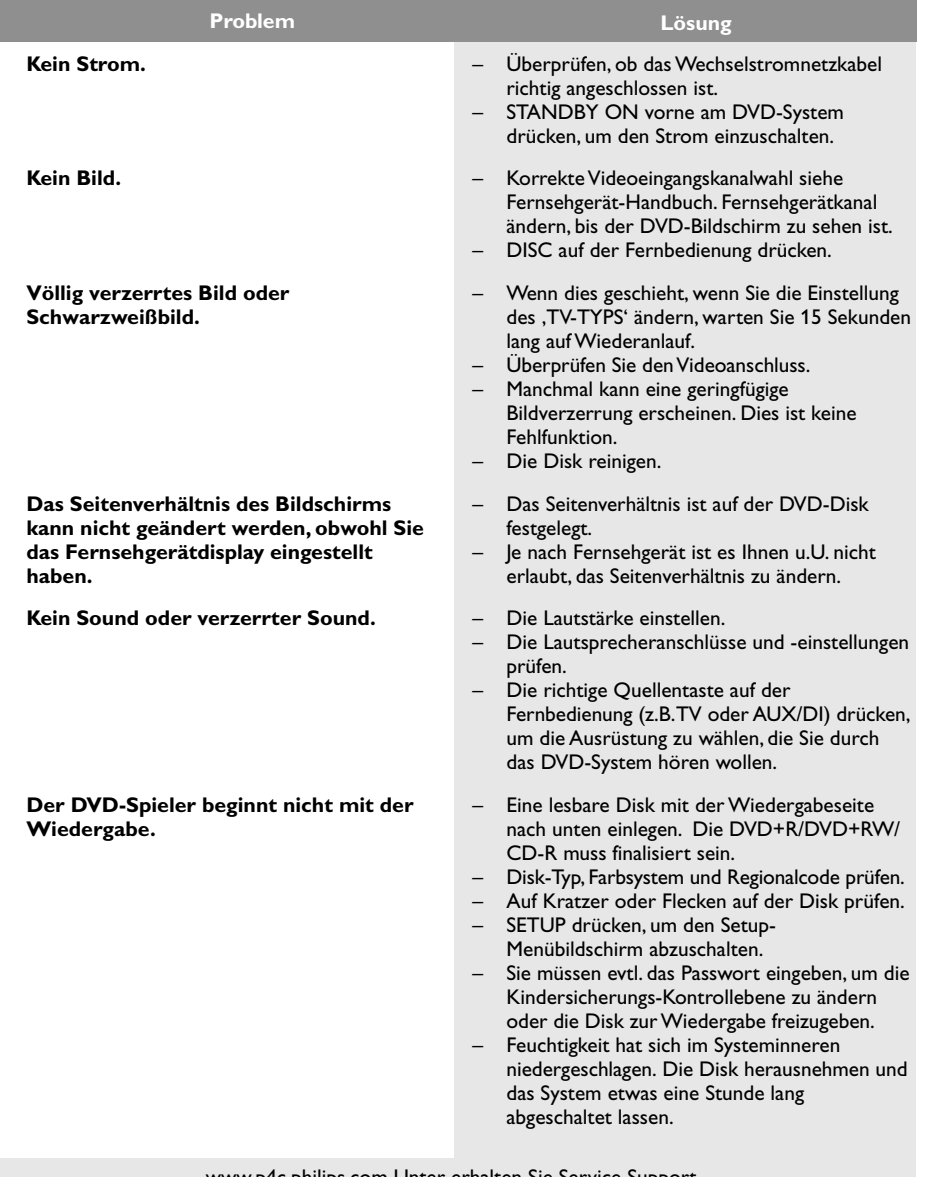

www.p4c.philips.com Unter erhalten Sie Service Support.

146

**Deutsch**

Deutsch

I

 $\begin{array}{c|c|c|c|c} \hline \quad \quad & \quad \quad & \quad \quad & \quad \quad \\ \hline \end{array}$ 

114-149-LX39-22-Ger2 146

3/15/04, 12:35 PM 3139 115 22872

# **Fehlersuche**

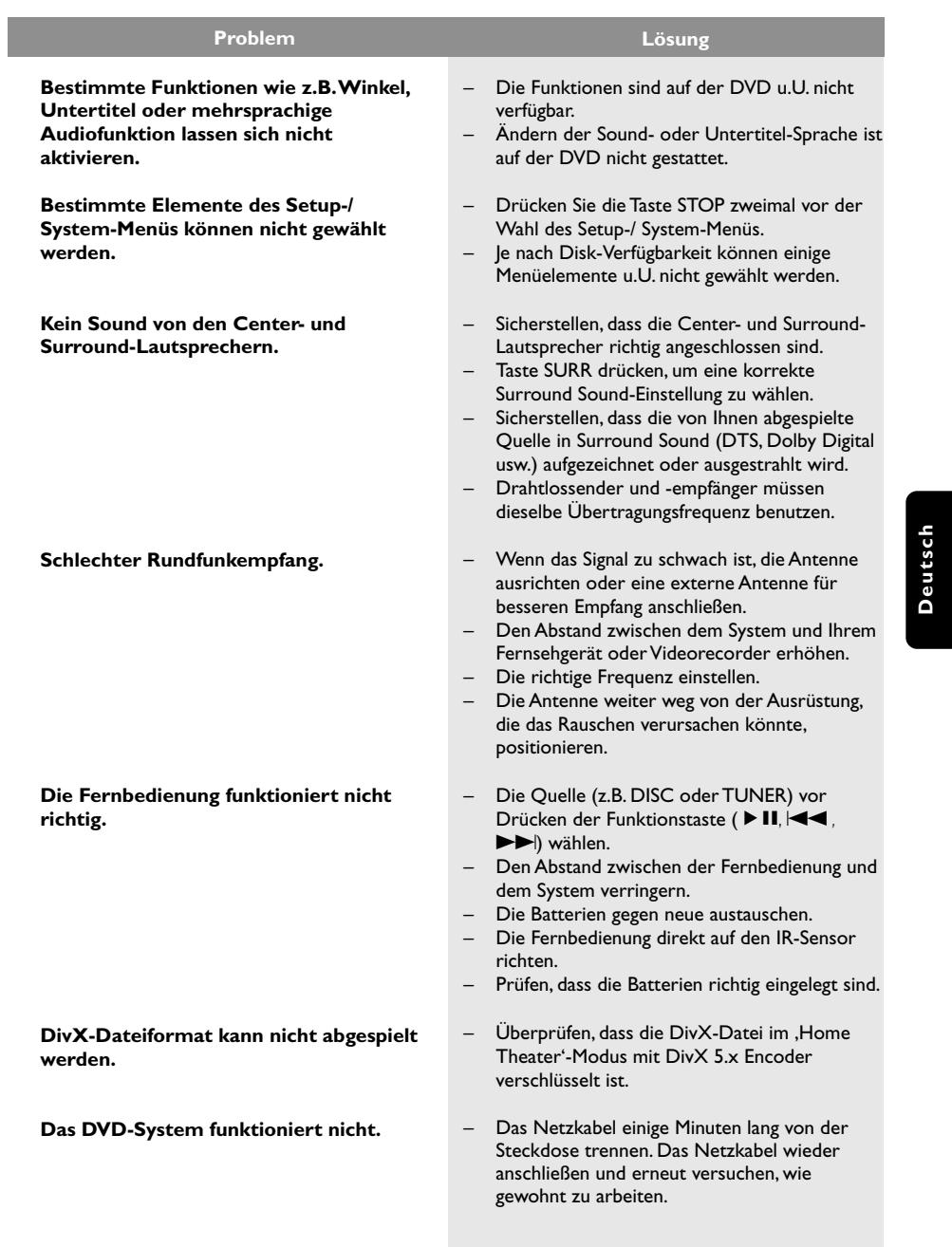

www.p4c.philips.com Unter erhalten Sie Service Support.

147

 $\sqrt{\frac{1}{\sqrt{2}}}$ 

3139 115 22872

# **Technische Daten**

#### **VERSTÄRKER**

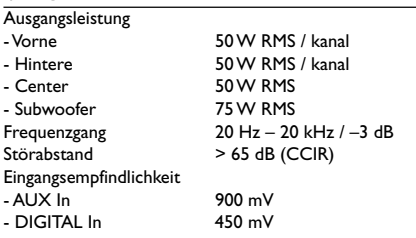

#### **TUNER**

Disk-Durchmesser<br>Video-Decodierungo

Video-Störabstand

S-Video-Ausgang

Video DAC 12 Bits<br>Signalsystem PAL/NTSC Signalsystem PAL/NTS<br>Videoformat 4:3/16:9 Videoformat 4:3/16:9<br>Video-Störabstand 56 dB (minimum)

Composite-Videoausgang 1,0 Vp-p, 75  $\Omega$ <br>S-Video-Ausgang Y – 1,0 Vp-p, 75  $\Omega$ 

Audio DAC 24 Bits/96 kHz<br>Frequenzgang 4 Hz – 20 kHz

PCM IEC 60958<br>Dolby Digital IEC 60958, Dolby Digital **IEC 60958, IEC 61937**<br>DTS **IEC 60958, IEC 61937** 

SACD D/A-Konverter DSD<br>SACD-Abschaltfrequenz 30 kHz SACD-Abschaltfrequenz

**Deutsch**

Deutscl

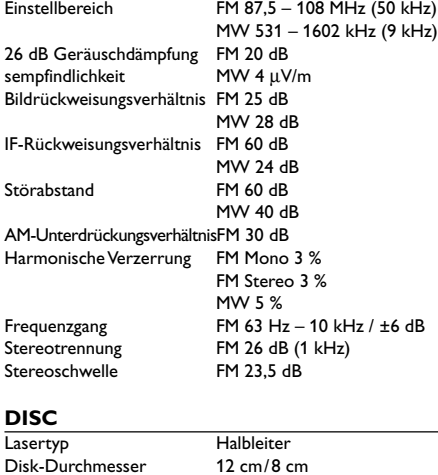

MPEG-1 / MPEG-2 / MPEG-4 / DivX 3.11, 4.x & 5.x

 $C - 0,286 Vp-p,75 Ω$ 

IEC 60958, IEC 61937<br>DSD

4 Hz – 20 kHz (44,1 kHz) 4 Hz – 22 kHz (48 kHz) 4 Hz – 44 kHz (96 kHz)

#### **HAUPTGERÄT**

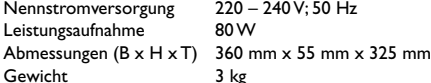

#### **VORNE LAUTSPRECHER**

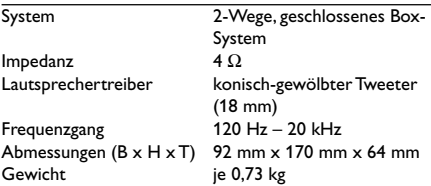

#### **HINTERE LAUTSPRECHER**

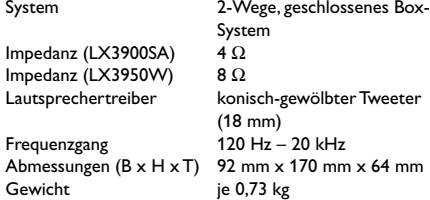

#### **CENTER-LAUTSPRECHER**

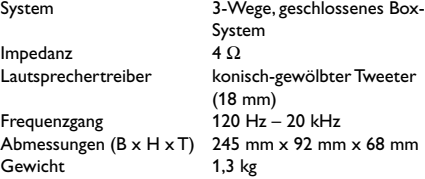

#### **SUBWOOFER**

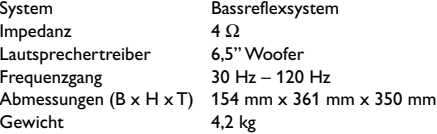

# **DRAHTLOSSYSTEM (NUR FÜR LX3950W)**<br>Tension d'alimentation 220 – 240V: 50Hz/60Hz

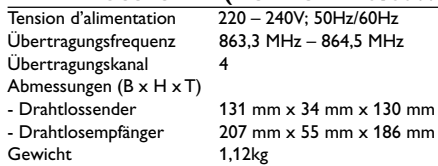

 $MHz - 864,5 MHz$  $m \times 55$  mm  $\times$  186 mm

*Jederzeitige Änderung der technischen Daten vorbehalten*

#### 148

114-149-LX39-22-Ger2 148

3/15/04, 12:35 PM 3139 115 22872

#### **Glossar**

**Analog:** Sound, der nicht in Zahlen verwandelt wurde. Analoger Sound variiert, wogegen digitaler Sound spezifische nummerische Werte hat. Diese Buchsen senden Audio durch zwei Kanäle, links und rechts. **AUDIO OUT Buchsen:** Buchsen auf der Rückseite des DVD-Systems, die Audio an ein anderes System (Fernsehgerät, Stereo usw.) schicken. **Bitrate:** Die zur Aufnahme einer gegebenen Musiklänge benutzte Datenmenge; in Kilobit pro Sekunde oder kbps gemessen. Oder die Geschwindigkeit, mit der Sie aufzeichnen. Im Allgemeinen gilt: je höher die Bitrate oder je höher die Aufzeichnungsgeschwindigkeit, desto besser die Klangqualität. Höhere Bitraten nehmen jedoch mehr Raum auf einer Disk in Anspruch.

**Disk-Menü:** Ein für die Auswahl von auf einer DVD aufgezeichneten Bildern, Klängen, Untertiteln, mehreren Winkeln usw. vorbereitetes

Bildschirmdisplay.

**DivX 3.11/4.x/5.x:** Der DivX-Code ist eine zum Patent angemeldete, auf MPEG-4 basierende Videokomprimierungstechnologie. Sie wurde von DivXNetworks, Inc., entwickelt und kann Digitalvideo klein genug für den Transport über das Internet machen, wobei hohe visuelle Qualität erhalten bleibt. **Dolby Digital:** Ein von Dolby Laboratories entwickeltes Surround Sound-System, das bis zu sechs Digital Audio-Kanäle aufweist (vorne links und rechts, Surround links und rechts und Mitte). **Dolby Pro Logic II:** Schafft fünf volle Bandbreite aufweisende Ausgangskanäle aus Zweikanalquellen. Decodiert nur Systeme, die 5.1-Kanäle anstelle der konventionellen 4 Kanäle von Dolby Pro Logic Surround-Sound erhalten.

**DTS:** Digital Theatre Systems. Dies ist ein Surround Sound-System, unterscheidet sich aber von Dolby Digital. Die Formate wurden von unterschiedlichen Unternehmen entwickelt.

**Kapitel:** Abschnitte eines Bildes oder eines Musikstücks auf einer DVD, die kleiner als Titel sind. Ein Titel setzt sich aus mehreren Kapiteln zusammen. Jedem Kapitel wird eine Kapitelnummer zugeordnet, die es Ihnen ermöglicht, das von Ihnen gewünschte Kapitel zu finden.

**Kindersicherung:** Eine Funktion der DVD zur Beschränkung der Wiedergabe der Disk nach Alter des Benutzers gemäß landesspezifischer Einschränkungsstufe. Die Einschränkung schwankt von Disk zu Disk; wenn sie aktiviert ist, wird die Wiedergabe verhindert, wenn die Softwarestufe höher als die vom Benutzer festgelegte Stufe ist. **Mehrkanal:** Bei DVD repräsentiert jeder Sound Track ein Klangfeld. Mehrkanal bezieht sich auf ein Soundtrack-Gefüge mit drei oder mehr Kanälen.

**MP3:** Ein Dateiformat mit einem Sounddaten-Komprimierungssystem. "MP3" ist die Abkürzung von Motion Picture Experts Group 1 (oder MPEG-1) Audio Layer 3. Durch Benutzung des MP3-Formats kann eine CD-R oder CD-RW etwa 10-mal mehr Datenmengen als eine reguläre Disk enthalten. **PBC –Wiedergabekontrolle:** Bezieht sich auf das zur Wiedergabekontrolle auf Video CDs oder SVCDs aufgezeichnete Signal. Durch Benutzung von auf einer - PBC unterstützenden - Video CD oder SVCD aufgezeichneten Menübildschirmen können Sie interaktive Software sowie Software mit einer Suchfunktion vorteilhaft benutzen.

**Plug & Play:** Nach dem Einschalten fordert das System den Benutzer auf, Rundfunksender automatisch zu installieren, indem einfach die Taste PLAY am Hauptgerät gedrückt wird.

**Regionalcode:** Ein System, mit dem Disks nur in der zuvor designierten Region abgespielt werden können. Dieses Gerät spielt nur Disks ab, die kompatible Regionalcodes haben. Sie können den Regionalcode Ihres Gerätes finden, indem Sie auf die Rückwand schauen. Einige Disks sind mit mehr als einer Region (oder allen Regionen – ALL) kompatibel. **Seitenverhältnis:** Das Verhältnis von vertikalen und horizontalen Größen eines angezeigten Bildes. Das horizontal : vertikal-Verhältnis von konventionellen Fernsehgeräten lautet 4:3, und das von Breitbildschirmen lautet 16:9.

**Sitzkontrolle:** Vermittelt dem Benutzer eine perfekte Sound- und Movie-Erfahrung überall im Raum und bietet maximale Flexibilität und echtes totales "Eintauchen", weil der Benutzer den bevorzugten Sitz wählen kann.

**Super Audio CD (SACD):** Dieses Audioformat basiert auf den aktuellen CD-Standards, beinhaltet aber mehr Informationen, die für höhere Tonqualität sorgen. Es gibt drei Arten von Disks: einschichtige, zweischichtige und Hybrid Disks. Die Hybrid Disk enthält sowohl standardmäßige Audio CD- und als auch Super Audio CD-Informationen.

**Surround:** Ein System zur Schaffung dreidimensionaler Klangfelder voller Realismus durch Anordnung mehrerer Lautsprecher um den Zuhörer herum. **S-Video:** Erzeugt ein klares Bild, indem separate Signale für die Leuchtdichte und die Farbe gesendet werden. Sie können S-Video nur dann benutzen, wenn Ihr Fernsehgerät eine S-Video-Eingangsbuchse hat.

**Titel:** Der längste Abschnitt einer Bild- oder Musikfunktion von DVDs, Musik usw. bei Videosoftware, oder das gesamte Album bei Audiosoftware. Jedem Titel wird eine Titelnummer zugeordnet, damit Sie den von Ihnen gewünschten Titel finden können.

**VIDEO OUT Buchse:** Buchse auf der Rückseite des DVD-Systems, die Videosignale an ein Fernsehgerät schickt.

149

3/15/04, 12:35 PM 3139 115 22872

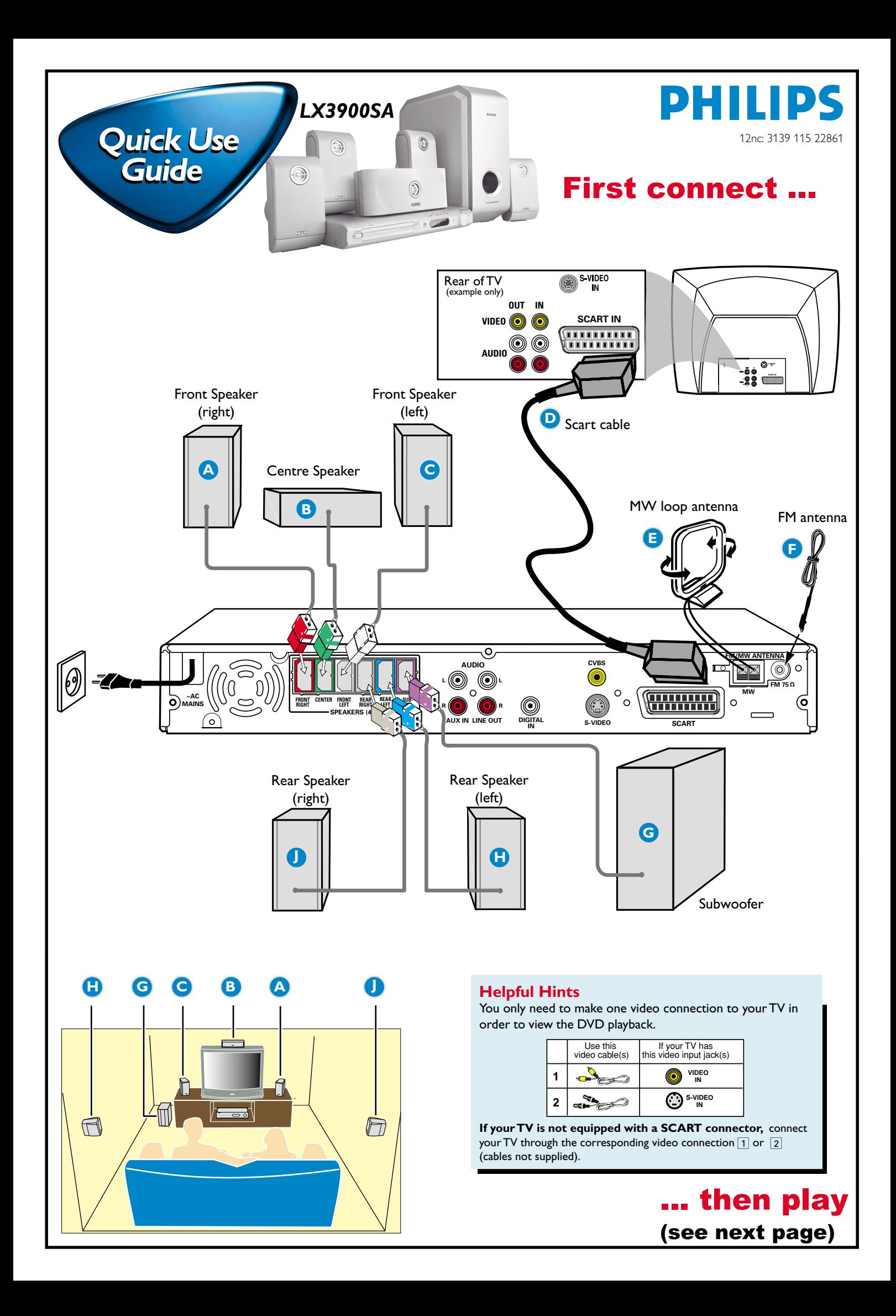

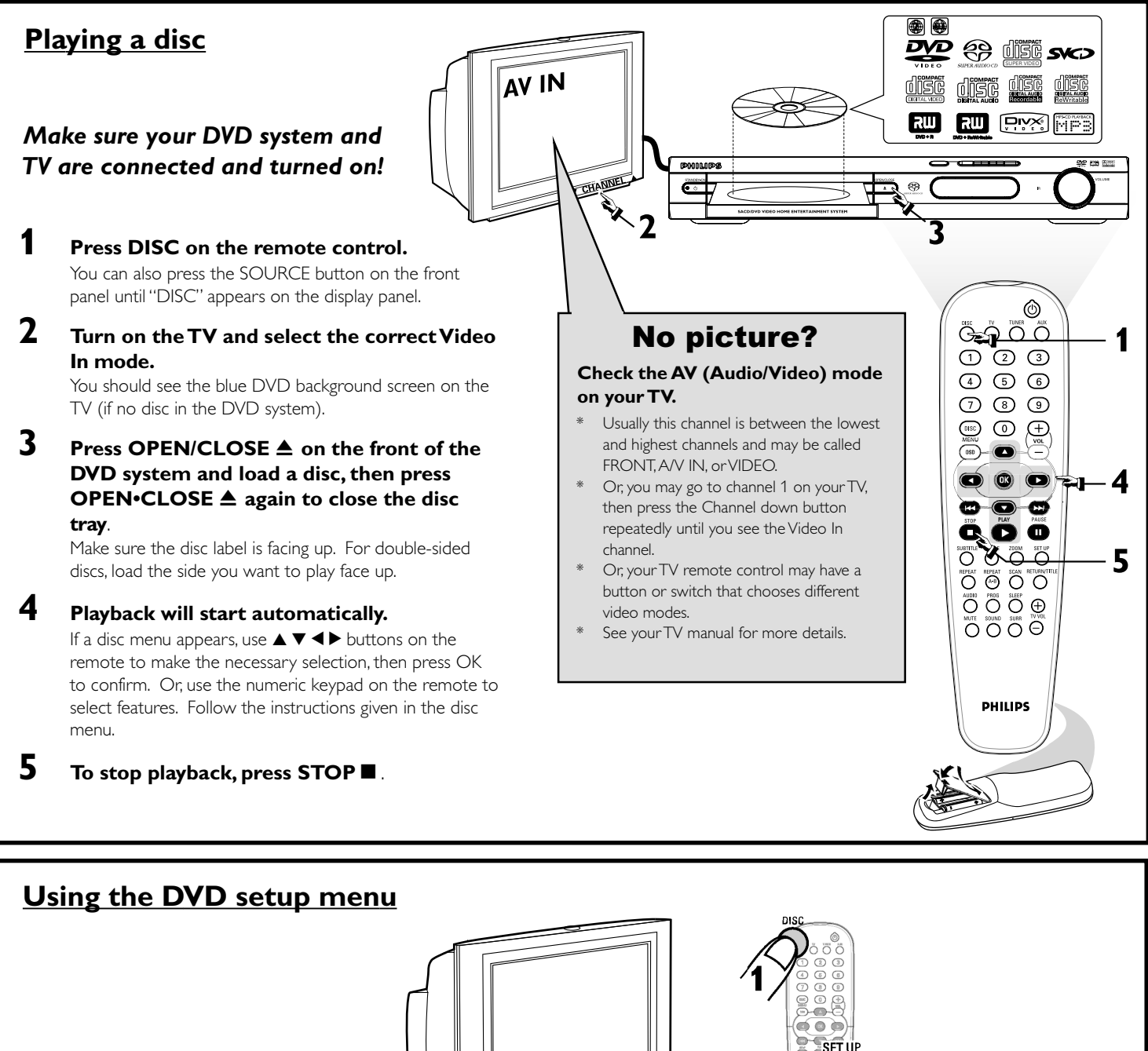

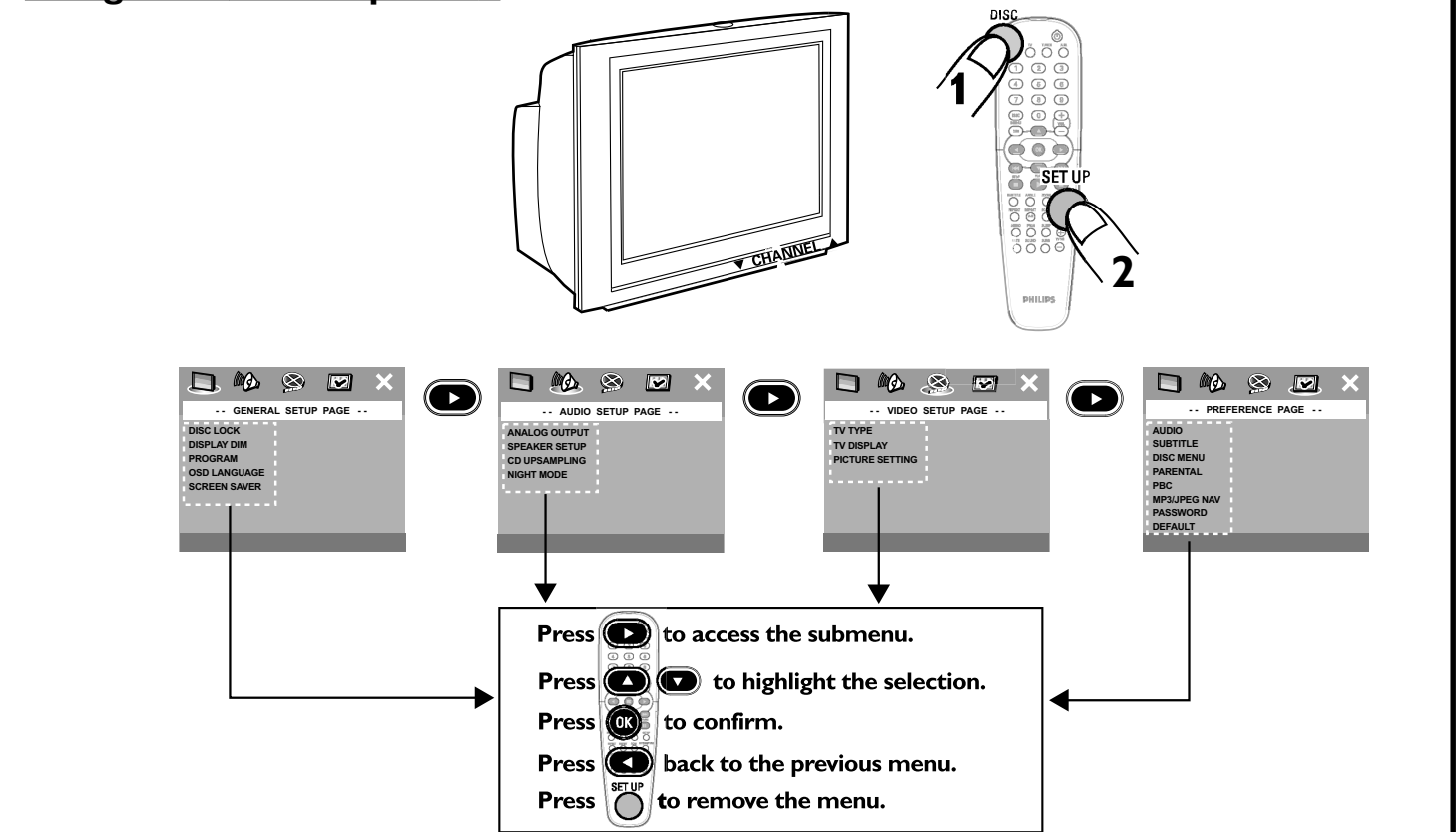

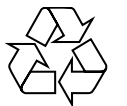

**Detailed playback features and additional functions are described in the accompanying owner's manual.**

# **Guide de démarrage rapide**

#### Commencez par connecter ...

- A Enceinte avant (droite)
- (B) Enceinte centrale
- C Enceinte avant (gauche)
- D Câble SCART (Péritel)
- E Antenne-cadre AM
- F Antenne filaire FM
- G Caisson de basses
- (H) Enceinte arrière (surround gauche)
- (J) Enceinte arrière (surround droite)

#### **Conseils utiles**

Il vous suffit de faire une seule connexion vidéo entre votre téléviseur et le lecteur de DVD pour voir le DVD.

**Si votre téléviseur n'est pas équipé d'un connecteur SCART** (PÉRITEL), connectez votre téléviseur par la connexion vidéo correspondante  $\boxed{1}$  ou  $\boxed{2}$  (câbles non fournis).

#### ... puis démarrez la lecture

#### *Vérifiez que votre système DVD et votre téléviseur sont connectés et sous tension!*

#### **Lire un disque**

**1 Appuyez sur la touche DISC de la télécommande.** Vous pouvez aussi faire appuyez sur SOURCE de la façade jusqu'à ce que "DISC" apparaisse à l'écran.

**2 Allumez le téléviseur et sélectionnez le mode d'entrée vidéo adéquat.**

Vous devriez voir l'écran bleu d'arrière-plan DVD sur le téléviseur (si aucun disque ne se trouve dans le lecteur).

**3 Appuyez sur OPEN/CLOSE** 0 **à l'avant du lecteur de DVD et insérez un disque, puis appuyez à nouveau sur OPEN/CLOSE ≜ pour fermer le tiroir de disque.** 

Veillez à ce que le côté étiquette soit sur le dessus. Pour les CD double-face, chargez la face que vous voulez lire vers le haut.

- **4 La lecture commencera automatiquement.** Si un menu de disque apparaît, utilisez les boutons  $\blacktriangle \blacktriangledown \blacktriangle \blacktriangleright$  de la télécommande pour faire la sélection nécessaire, puis appuyez sur OK pour confirmer. Ou utilisez le clavier numérique de la télécommande pour sélectionner les fonctions. Suivez les instructions données dans le menu de disque.
- **5 Pour arrêter la lecture, appuyez sur STOP ■.**

#### Pas les images !!

#### **Vérifiez le mode AV (audiovisuel) sur votre téléviseur.**

- \* Généralement, ces canaux se trouvent entre les canaux les plus hauts et les plus bas et s'appellent FRONT, A/V IN ou VIDEO.
- \* Vous pouvez aussi sélectionner le canal 1 de votre téléviseur et appuyer à plusieurs reprises sur le bouton de chaîne suivante, jusqu'à ce que le canal d'entrée vidéo apparaisse.
- \* D'autre part, la télécommande du téléviseur peut avoir un bouton ou un commutateur permettant de choisir différents modes vidéo.
- \* Pour en savoir plus, reportez-vous au mode d'emploi du téléviseur.

#### **Utilisation du menu configuration du lecteur de DVD**

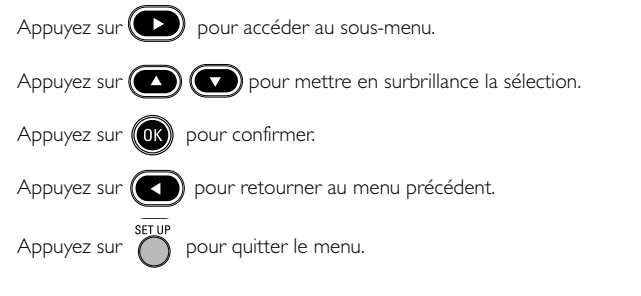

**Les programmes de lecture détaillés et les fonctions supplémentaires sont décrits dans le manuel d'utilisation fourni.**

# **Guía de utilización rápida**

#### En primer lugar conecte ...

- A Altavoz delantero (derecha)
- (B) Altavoz central
- C Altavoz delantero (izquierdo)
- D Cable Scart
- E Antena de cuadro MW
- F Antena de alambre FM
- G Subwoofer
- $H$  Altavoz trasero (surround izquierdo)
- J Altavoz trasero (surround derecho)

#### **Consejos útiles**

Solamente necesita realizar una conexión de vídeo a su televisor para ver la reproducción de DVD.

**Si su televisor no está equipado con un conector SCART,** conecte su televisor a través de la conexión de vídeo correspondiente  $\boxed{1}$  ó  $\boxed{2}$  (cables no suministrados).

#### ... y después reproduzca

#### *¡Asegúrese de que su sistema de DVD y su televisor estén conectados y encendidos!*

#### **Reproducción de un disco**

**1 Pulse DISC en el control remoto.**

También puede pulse SOURCE en el panel delantero hasta que en el panel de visualización aparezca "DISC".

**2 Encienda el televisor y seleccione el modo de entrada de video correcto.**

Debería ver la pantalla de fondo azul de DVD (si no hay disco en el sistema DVD).

#### **3 Pulse OPEN/CLOSE** ≜en la parte delantera del sistema **DVD y coloque un disco, y vuelva pulsar el botón OPEN/CLOSE ≜ correspondiente para cerrar la bandeja de discos.**

Asegúrese de que la etiqueta del disco esté cara arriba. En el caso de discos de dos caras, coloque el disco con la cara que quiere reproducir hacia arriba.

- **4 La reproducción se inicia automáticamente.** Si aparece un menú de disco, utilice los botones  $\blacktriangle \blacktriangledown \blacktriangle \blacktriangleright$  del control remoto para realizar la selección necesaria y después pulse OK para confirmarla. O utilice el teclado numérico del control remoto para seleccionar funciones. Siga las instrucciones dadas en el menú del disco.
- **5 Para detener la reproducción, pulse STOP ■.**

# ¿No imagen!!

#### **Compruebe el modo (AV/Audio/Video) en su televisor.**

- Normalmente, estos canales se encuentran entre los canales más altos y más bajos y pueden llamarse FRONT, A/V IN o VIDEO.
- \* O, puede ir al canal 1 de su televisor y pulsar el botón de reducción de número de canal hasta que vea el canal de entrada de vídeo.
- O, el control remoto de su televisor puede tener un botón o interruptor que seleccione diferentes modos de video.
- \* Para más detalles, consulte el manual de su televisor.

#### **Utilización del menú de configuración de DVD**

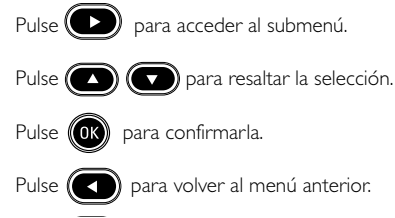

Pulse  $\bigcap$  para retirar el menú.

**En el manual del propietario adjunto se describen funciones de reproducción detalladas y funciones adicionales.**

# **Kurzanleitung**

#### Erst anschließen ...

- A Lautsprecher vorne (rechts)
- B Center-Lautsprecher
- C Lautsprecher vorne (links)
- D Scart-Kabel
- E MW-Antenne
- $(F)$  FM-Antenne
- G Subwoofer
- $(h)$  Surround-Lautsprecher (links)
- J Surround-Lautsprecher (rechts)

#### **Hilfreiche Tipps:**

Sie müssen nur einen Video-Anschluss an Ihr Fernsehgerät vornehmen, um sich die DVD-Wiedergabe anschauen zu können.

#### **Wenn Ihr Fernsehgerät nicht einem SCART-Verbinder** ausgerüstet ist, schließen Sie Ihr Fernsehgerät durch den entsprechenden Videoanschluss 1 oder 2 an (Kabel nicht mitgeliefert).

#### ... dann abspielen

## *Vergewissern Sie sich, dass Ihr DVD-System und Fernsehgerät angeschlossen und eingeschaltet sind!*

#### **Abspielen einer Disk**

- **1 Drücken Sie DISC auf der Fernbedienung.** Oder, drücken Sie SOURCE auf dem vorderen Bedienfeld justieren, bis "DISC" im Anzeigefeld erscheint.
- **2 Schalten Sie das Fernsehgerät ein und stellen Sie den richtigen Videoeingangskanal ein.** Sie sollten den blauen DVD-Hintergrundbildschirm auf dem Fernsehgerät sehen (wenn keine Disk im DVD-System befindlich ist).
- **3 Drücken Sie die Taste OPEN/CLOSE** 0 **einmal, um die Disk-Lade zu öffnen und eine Disk einzulegen. Anschließend drücken Sie dieselbe Taste erneut, um die Disk-Lade zu schließen.**

Achten Sie darauf, dass die Disk-Beschriftung nach oben zeigt. Bei doppelseitigen Disks legen Sie die Seite, die Sie abspielen wollen, nach oben zeigend ein.

- **4 Die Wiedergabe beginnt automatisch.** Wenn ein CD-Menü erscheint, benutzen Sie ▲▼◀▶, um die notwendige Auswahl zu treffen, dann drücken Sie OK. Oder benutzen Sie die nummerische Tastatur auf der Fernbedienung zur Wahl von Funktionen. Folgen Sie den Anweisungen im CD-Menü.
- **5** Zum Anhalten der Wiedergabe drücken Sie STOP ■.

#### Aber kein Bild!!

#### **Überprüfen Sie den AV- (Audio/ Video) Modus an Ihrem Fernsehgerät.**

- \* In der Regel befindet sich dieser Kanal zwischen den niedrigsten und
- höchsten Kanälen und kann als FRONT, A/V IN oder VIDEO bezeichnet sein. \* Oder Sie können zu Kanal 1 auf Ihrem Fernsehgerät gehen; anschließend drücken Sie die Kanal-nach-unten-Taste wiederholt, bis Sie den
- Videoeingangskanal sehen. \* Oder: die Fernsehgerät-Fernbedienung könnte eine Taste oder einen
- Schalter haben, womit verschiedene Videomodi gewählt werden. \* Nähere Angaben sind Ihrem Fernsehgerät-Handbuch zu entnehmen.

# **Benutzung des DVD Setup-Menüs**

Drücken Sie ( $\Box$ ) um auf das Untermenü zuzugreifen. Drücken Sie (Company um die Auswahl hervorzuheben. Drücken Sie (OR) zur Bestätigung. Drücken Sie (<) zur Rückkehr zum vorigen Menü. Drücken Sie  $\bigcap_{n=1}^{\infty}$  zum Entfernen des Menüs.

**Detaillierte Wiedergabe-Funktionen und zusätzliche Funktionen sind im begleitenden Benutzerhandbuch erläutert.**

# **Verkorte handleiding**

## Eerst aansluiten ...

- A Voorluidspreker (rechts)
- B Middenluidspreker
- C Voorluidspreker (links)
- D Scart-kabel
- $(E)$  MW-antenne
- $(F)$  FM-antenne
- G Subwoofer
- $(h)$  Surround-luidspreker (links)
- J Surround-luidspreker (rechts)

#### **Handige tips:**

U hoeft slechts één videoaansluiting te maken op uw tv om het afspelen van de dvd's te kunnen zien.

**Als uw tv geen SCART-aansluiting heeft,** sluit uw tv dan aan via de overeenkomstige videoaansluiting  $\boxed{1}$  of  $\boxed{2}$  (kabels niet bijgeleverd).

#### ... dan afspelen

#### *Controleer of uw dvd-systeem en uw tv aangesloten en ingeschakeld zijn!*

#### **Afspelen van een disk**

- **1 Druk op DISC op de afstandsbediening.** U kunt druk op SOURCE op de voorkant draaien tot in het display "DISC" verschijnt.
- **2 Zet de tv aan en kies het juiste video-ingangskanaal.** U moet nu het blauwe dvd-achtergrondscherm zien op uw tv (als er geen disk in het dvd-systeem zit).

#### **3** Druk eenmaal op de toets OPEN/CLOSE ≜ om de **disklade te openen, plaats er een disk in en druk vervolgens opnieuw op dezelfde toets om de disklade te sluiten.**

Let erop dat de disk met het etiket naar boven geplaatst is. Bij tweezijdige disks, plaatst u de disk met de zijde die u wilt afspelen naar boven.

- **4 Het afspelen gaat automatisch van start.** Als er een diskmenu verschijnt, gebruik dan  $\blacktriangle \blacktriangledown \blacktriangle \blacktriangleright$  om de gewenste keuze te maken en druk vervolgens op OK. Of gebruik de cijfertoetsen op de afstandsbediening om een functie te kiezen. Volg de aanwijzingen die in het diskmenu gegeven worden.
- **5 Om het afspelen te beëindigen, drukt u op STOP ■.**

#### Geen beeld!!

#### **Controleer het AV (audio/video)-kanaal op uw tv.**

- \* Dit kanaal bevindt zich normaal gezien tussen het laagste en het hoogste kanaal en kan de naam FRONT, A/V IN of VIDEO hebben.
- \* U kunt ook naar kanaal 1 op uw tv gaan en vervolgens herhaaldelijk op de toets Volgend kanaal drukken tot u het video-ingangskanaal ziet.
- \* Het kan ook zijn dat de afstandsbediening van de tv een toets of schakelaar heeft waarmee u de verschillende videokanalen kunt kiezen.
- \* Zie de gebruiksaanwijzing van uw tv voor meer details.

#### **Gebruik van het dvd-instellingenmenu**

 $Druk op$   $\odot$  om het submenu te openen.

Druk op  $\left(\bigcirc \right)$  om uw keuze te laten oplichten.

- Druk op  $(0k)$  om te bevestigen.
- Druk op  $\left(\bigcap_{m=1}^{\infty}\right)$  om terug te keren naar het vorige menu.

Druk op  $\bigcirc$  om het menu af te sluiten.

**Meer afspeelfuncties en overige functies staan beschreven in de bijbehorende gebruiksaanwijzing.**

# **Guida d'uso rapido**

#### Prima collegare ...

- A Altoparlante anteriore (destro)
- B Altoparlante centrale
- C Altoparlante anteriore (sinistro)
- D Cavo Scart
- E Antenna MW
- F Antenna FM
- G Subwoofer
- $(h)$  Altoparlante surround (sinistro)
- J Altoparlante surround (destro)

#### **Suggerimenti di aiuto:**

Basta effettuare un collegamento video alla TV per poter visualizzare la riproduzione del DVD.

**Se la TV non è munita di un connettore SCART**, collegarla tramite il corrispondente collegamento video  $\boxed{1}$  o  $\boxed{2}$  (cavo non fornito).

#### ... quindi riprodurre

#### *Assicurarsi che il sistema DVD e la TV siano collegati ed accesi!*

#### **Come riprodurre un disco**

- **1 Premere il tasto DISC sul telecomando.** Oppure, premere il pulsante SOURCE sul pannello anteriore fino a quando "DISC" appare sul pannello del display.
- **2 Accendere la TV ed impostare il corretto canale video.** Si deve visualizzare lo schermo blu di sfondo del DVD sulla TV (se nessun disco è presente nel sistema DVD).
- **3 Premere una volta il pulsante OPEN/CLOSE ≜ per aprire la piastra del disco e caricarvi un disco, quindi premere lo stesso pulsante un'altra volta per chiudere la piastra del disco.**

Assicurarsi che l'etichetta del disco sia rivolta verso l'alto. Per dischi a doppio lato, caricare il disco col lato che si vuole riprodurre rivolto in alto.

- **4 La riproduzione inizierà automaticamente.** Se appare un menu del disco, usare  $\blacktriangle \blacktriangledown \blacktriangle \blacktriangleright$  per effettuare la dovuta selezionare, quindi premere OK. Oppure, usare la tastierina numerica sul telecomando per selezionare le funzioni. Seguire le istruzioni che appaiono sul menu del disco.
- **5 Per arrestare la riproduzione, premere STOP ■.**

#### Assenza di immagine!!

#### **Controllare il modo AV (audio/ video) della TV.**

\* Normalmente questo canale si trova tra il canale più alto e quello più basso e potrebbe essere denominato FRONT, A/V IN o VIDEO.

- \* Oppure, si potrebbe andare al canale 1 della TV, quindi premere ripetutamente il pulsante giù del canale fino a quando si vede il canale d'ingresso video.
- \* Oppure, il telecomando della TV potrebbe avere un pulsante o un interruttore che seleziona diverse modalità video.
- \* Per ulteriori dettagli consultare il manuale della TV.

#### **Utilizzazione del menu setup**

Premere  $($   $)$  per accedere al submenu. Premere **per del per** evidenziare la selezione. Premere  $(0)$  per confermare. Premere  $\left( \bigodot \right)$  per ritornare al menu precedente. Premere  $\sum_{n=1}^{\infty}$  per eliminare il menu.

**Le funzioni di riproduzione dettagliate ed altre funzioni sono descritte nell'accluso manuale dell'utente.**

# **Snabbguide**

#### Anslut först.....

- A Fronthögtalare (höger)
- B Centerhögtalare
- C Fronthögtalare (vänster)
- D SCART-kabel
- E MV-antenn
- $(F)$  FM-antenn
- G Subwoofer
- (H) Surroundhögtalare (vänster)
- J Surroundhögtalare (höger)

#### **Nyttiga tips:**

Du behöver bara göra en enda videoanslutning till din TV för att titta på DVD-skivor.

**Om TV:n saknar SCART-kontakt,** anslut då TV:n via motsvarande videokontakt  $\boxed{1}$  eller  $\boxed{2}$  (kablar medföljer inte).

#### ... Spela sedan

#### *Guide Kontrollera att DVD-systemet och TV:n är anslutna och påslagna!*

#### **Spela en skiva**

- **1 Tryck DISC på fjärrkontrollen.** Eller, tryck SOURCE på spelarens framsida tills "DISC" visas på teckenfönstret.
- **2 Sätt på TV:n och ställ in den på korrekt videoingångskanal.** Du bör se den blå Philips DVD-bakgrundsbilden på TV:n (om det inte sitter någon skiva i DVD-spelaren).
- **3 Tryck på knappen OPEN/CLOSE** ▲ en gång för att öppna **skivfacket och sätt i en skiva. Tryck sedan på samma knapp igen för att stänga facket.**

Se till att etikettsidan är vänd uppåt. För dubbelsidiga skivor, ska du vända den sida du vill spela uppåt.

- **4 Spelningen kommer att startas automatiskt.** Om en skivmeny visas, gör då nödvändigt val med hjälp av ▲ ▼ ◀ ▶, och tryck sedan på OK. Eller, använd siffertangenterna på fjärrkontrollen till att välja funktioner. Följ anvisningarna som ges på skivmenyn.
- **5 För att stoppa spelningen, tryck på STOP ■.**

#### Ingen bild !!

#### **Kontrollera AV-läget (Audio/Video) på din TV.**

- \* Vanligtvis ligger denna kanal mellan de lägsta och de högsta kanalerna och kan heta FRONT, A/V IN eller VIDEO.
- \* Eller gå till kanal 1 på din TV och tryck sedan på knappen för att gå till lägre kanal upprepade gånger tills du får fram videoingångskanalen.
- \* Eller så har TV-apparatens fjärrkontroll en knapp eller omkopplare för att välja mellan olika videolägen.
- \* Se bruksanvisningen för din TV för närmare information.

#### **Använda DVD-inställningsmenyn**

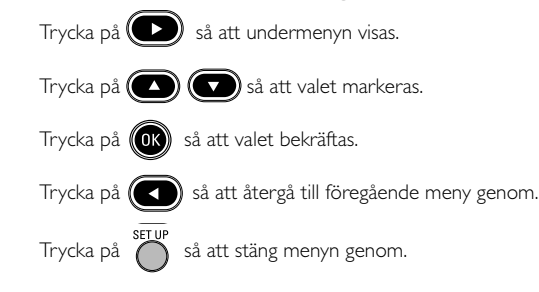

**För detaljer om avspelnings- och andra funktioner, se den medföljande bruksanvisningen.**

# **Hurtigbrugsguide**

#### Tilslut først….

- A Fronthøjttaler (højre)
- B Midterhøjttaler
- C Fronthøjttaler (venstre)
- D Scart-kabel
- $(E)$  MW-antenne
- $(F)$  FM-antenne
- G Subwoofer
- $(h)$  Surround-højttaler (venstre)
- J Surround-højttaler (højre)

#### **Nyttige tips:**

For at se DVD-afspilning er det kun nødvendigt at foretage én videotilslutning til TV'et.

#### **Hvis dit tv ikke er udstyret med en SCART-**

**stikforbindelse,** tilsluttes tv'et via den tilsvarende videotilslutning 1 eller 2 (kabler medfølger ikke).

#### ... og spil derefter

#### *Sørg for at DVD-anlægget og TV'et er forbundet, og at der er tændt for apparaterne!*

#### **Afspilning af discs**

#### **1 Tryk på DISC på fjernbetjeningen.**

Eller, tryk på SOURCE knappen på frontpanelet indtil displaypanelet viser "DISC".

- **2 Tænd for TV'et og stil det ind på den rigtige videokanal.** Den blå DVD-baggrund skal ses på TV-skærmen (uden ilagt disc i DVDsystemet).
- **3 Tryk én gang på OPEN/CLOSE** ▲ knappen for at lukke **disc-skuffen op og ilægge en disc. Tryk igen på samme knap for at lukke disc-skuffen i.**

Sørg for at dics'ens trykte side vender opad. Hvis det er en dobbeltsidet disc, skal den side, der skal afspilles, vende opad.

#### **4 Afspilningen starter automatisk.**

Hvis der ses en disc-menu på skærmen, foretages det nødvendige valg ved at trykke på  $\blacktriangle \blacktriangledown \blacktriangle \blacktriangleright$  tasterne. Tryk derefter på OK. Eller brug ciffertasterne på fjernbetjeningen til at vælge det ønskede. Følg de instruktioner der ses i disc-menuen.

**5** Afspilningen stoppes ved at trykke på STOP ■.

#### Ingen billede!!

#### **Kontrollér AV (Audio/Video) indstillingen i TV'et.**

\*Denne kanal ligger normalt mellem den laveste og den højeste kanal og kaldes for FRONT, A/V IN, eller VIDEO.

\*Eller: Vælg kanal 1 på TV'et og tryk derefter gentagne gange på "kanal ned" knappen indtil videokanalen ses.

\*Eller: Fjernbetjeningen har en tast eller en omskifterknap, som vælger mellem forskellige videostillinger.

\*Angående flere detaljer se i TV'ets brugervejledning.

#### **Brug af menuen til DVD-opsætning**

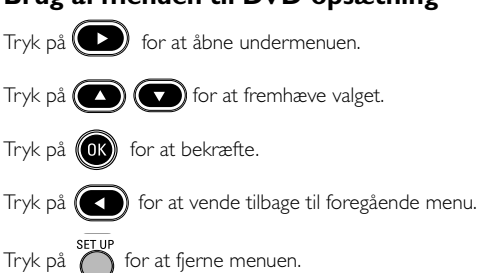

**Detaljerede afspilningsfinesser og yderligere funktioner er beskrevet i den medfølgende brugsanvisning.**

# **Pikakäyttöohje**

#### Yhdistä ensin ...

- A Etukaiutin (oikea)
- B Keski-kaiutin
- C Etukaiutin (vasen)
- D Scart-johto
- E KA-antenni F ULA-antenni
- 
- G Subwoofer
- (H) Surround-kaiutin (vasen)
- J Surround-kaiutin (oikea)

#### **Hyödyllisiä vinkkejä:**

Sinun tarvitsee tehdä vain yksi kytkentä televisioon voidaksesi katsoa DVD-levyjä.

**Jos televisiossa ei ole SCART-liitäntää,** yhdistä televisio vastaavan videoliitäntään  $\boxed{1}$  tai  $\boxed{2}$  (johtoja ei ole mukana).

#### ... toista sitten

#### *Varmista, että DVD-järjestelmä ja tv on yhdistetty ja virta on kytketty!*

#### **Levyn toisto**

- **1 Paina kauko-ohjaimesta painiketta DISC.** Tai, paina painiketta SOURCE, kunnes näyttöpaneeliin ilmestyy "DISC".
- **2 Kytke televisio toimintaan ja valitse oikea videokanava.** Televisiosta tulisi näkyä sininen DVD -taustakuva (jos levyä ei ole sisällä).
- **3 Avaa levykelkka painamalla kerran painiketta OPEN/CLOSE** 0 **ja syötä levy, sulje sitten levykelkka painamalla samaa painiketta uudelleen.** Aseta levy etiketti ylöspäin. Aseta kaksipuolisista levyistä ylöspäin se puoli, jonka haluat toistaa.
- **4 Toisto alkaa automaattisesti.**

Jos näytetään levyvalikko, valitse painikkeilla 3 4 1 2 ja paina sitten painiketta OK. Tai valitse käyttämällä kauko-ohjaimen numeropainikkeita. Noudata levyvalikossa annettuja ohjeita.

**5 Pysäytä toisto painikkeella STOP** Ç**.**

#### Ei kuvaa !!

#### **Tarkista television AV-toiminto (Audio/Video).**

\*Yleensä tämä kanava on alimman ja ylimmän kanavan välillä ja sen nimenä voi olla FRONT, A/V IN tai VIDEO.

\*Tai, voit valita televisiosta kanavan 1; paina sen jälkeen kanavan

pienentävää painiketta toistuvasti, kunnes videokanava näkyy.

\*Tai, television kauko-ohjaimessa voi olla painike, jolla valitaan eri videotoiminnot.

\*Katso tarkemmat ohjeet television käyttöohjeesta.

#### **DVD-asetusvalikon käyttäminen**

Siirry alivalikkoon painamalla  $\left( \quad \right)$  -painiketta.

Korosta valinta painamalla  $\bigodot$   $\bigodot$ -painiketta.

Vahvista valita painamalla (OK) -painiketta.

Voit palata edelliseen valikkoon painamalla  $\left( \right)$ -painiketta .

Voit poistaa valikon näytöstä painamalla **osallisetta.** 

**Toisto-ominaisuudet ja muut toiminnot on selostettu tarkemmin mukana tulevassa käyttöohjeessa.**

# **Guia de Utilização Répida**

#### Primeiro Ligue...

- A Altifalante frontal (direito)
- B Altifalante central
- C Altifalante frontal (esquerdo)
- D Cabo Scart
- E Antena MW
- F Antena FM
- G Subwoofer
- $(h)$  Altifalante surround (esquerdo)
- J Altifalante surround (direito)

#### **Sugestões Úteis:**

Só é necessário proceder a uma ligação vídeo ao televisor para visualizar a leitura de DVDs.

**Se o televisor não estiver equipado com um conector SCART,** ligue o televisor através da ligação de vídeo correspondente  $\boxed{1}$  ou  $\boxed{2}$  (cabos não fornecidos).

#### ... depois Leia

#### *Certifique-se de que o sistema de DVDs e o televisor estão ligados!*

#### **Ler um disco**

- **1 Prima DISC no telecomando.** Ou, prima SOURCE no painel frontal até "DISC" aparecer no visor.
- **2 Ligue o televisor e defina o canal de vídeo correcto.** Deverá visualizar o ecrã de fundo azul DVD no televisor (se não estiver nenhum DVD no sistema).
- **3 Prima uma vez o botão OPEN/CLOSE** 0 **para abrir o tabuleiro e coloque um disco e, depois, prima novamente o mesmo botão para fechar o tabuleiro.**

Certifique-se de que a etiqueta do disco está virada para cima. Para os discos de duas faces, coloque a face que pretende ler virada para cima.

**4 A leitura inicia-se automaticamente.** Se aparecer um menu de disco, utilize  $\blacktriangle \blacktriangledown \blacktriangle \blacktriangleright$  para proceder à selecção

pretendida e, depois, prima OK. Ou utilize o teclado numérico do controlo remoto para seleccionar funcionalidades. Siga as instruções fornecidas no menu do disco.

**5 Para interromper a leitura, prima STOP ■.** 

#### Sem imagem !!

#### **Verifique o modo AV (áudio/vídeo) no televisor.**

- \* Normalmente, este canal está entre os canais inferiores e superiores e pode ser designado de FRONT, A/V IN ou VIDEO.
- \* Ou pode ir para o canal 1 do televisor e, depois, premir repetidamente o botão de canal até visualizar o canal Video In.
- \* Alternativamente, o telecomando do televisor pode ter um botão ou interruptor que escolhe modos de vídeo diferentes.
- Consulte o manual do televisor para mais informações.

#### **Utilizar o menu de configuração do DVD**

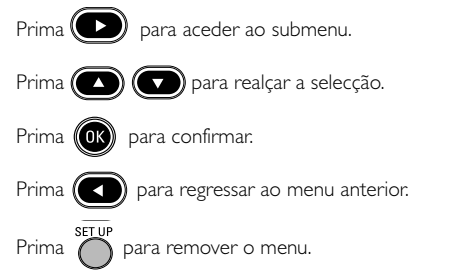

**As características de leitura detalhadas e funções adicionais são descritas no manual do utilizador fornecido.**

# Οδηγός γρήγορης χρήσης

#### Πρώτα συνδέετε …

- $\textcircled{A}$  εμπρός ηχείο (δεξί)
- ® Κεντρικό ηχείο
- C εμπρός ηχείο (αριστερό)
- <sup>(D)</sup> Καλώδιο Τνασυ
- E MW
- $\circled$  Kεραία FM
- G υπογούφερ
- $\left(\begin{matrix} \boxplus \end{matrix}\right)$  Ηχείο περιβάλλοντος ήχου (αριστερό)
- ① Hχείο περιβάλλοντος ήχου (δεξί)

#### **Χρήσιμες συμβουλές:**

Προκειμένου να παρακολουθήσετε την αναπαραγωγή του δίσκου DVD, ωρειάζεται να κάνετε μία μόνον σύνδεση βίντεο στην τηλεόρασή σας.

**Ε**άν η τηλεόρασή σας δεν διαθέτει υποδοχή σύνδεσης **SCART**, συνδέστε την τηλεόραση μέσω της αντίστοιχης σύνδεσης βίντεο [1] ή [2] (το καλώδιο δεν παρέχεται).

#### **...**

#### Βεβαιωθείτε ότι το σύστημα DVD και η τηλεόραση είναι συνδεδεμένα και σε λειτουργία!

#### Αναπαραγωγή ενός δίσκου

- 1 Πατήστε το DISC στο τηλεχειριστήριο. Ή, Πατήστε το SOURCE στην πρόσοψη, μέχρις ότου στην οθόνη ενδείξεων εμφανιστεί το μήνυμα "DISC " (Δίσκος ).
- $\boldsymbol{2}$  Θέστε την τηλεόραση σε λειτουργία και επιλέξτε το σωστό κανάλι εισόδου βίντεο. Θα πρέπει να δείτε στην τηλεόραση την μπλε εικόνα φόντου DVD της (εάν δεν υπάρχει κανένας δίσκος στο σύστημα DVD).
- $\overline{\mathbf{3}}$  Πατήστε μία φορά το κουμπί OPEN/CLOSE  $\mathbf{\triangleq}$ για να **ανοίξετε τη συρταρωτή θήκη δίσκων και, κατόπιν, πατήστε** <mark>και πάλι το ίδιο κουμπί για να κλείσετε τη συρταρωτή θήκη.</mark> Βεβαιωθείτε ότι ο δίσκος έχει τοποθετηθεί με την τυπωμένη του πλευρά προς τα πάνω. Για δίσκους διπλής όψης, τοποθετήστε την πλευρά που θέλετε να αναπαραγάγετε στραμμένη προς τα πάνω.
- 4 Η αναπαραγωγή θα ξεκινήσει αυτόματα. Εάν εμφανιστεί ένα μενού δίσκου, χρησιμοποιήστε τα ▲ ▼ ◀▶ για να κάνετε την απαραίτητη επιλογή και, κατόπιν, πατήστε το ΟΚ. Ή, χρησιμοποιήστε το αριθμητικό πληκτρολόγιο στο τηλεχειριστήριο για να επιλέξετε δυνατότητες. Ακολουθήστε τις οδηγίες που δίνονται στο μενού του δίσκου.
- **5** Για να διακόψετε την αναπαραγωγή, πατήστε το STOP **.**

#### Δεν προβάλλεται εικόνα στην τηλεόραση !!

#### **Ελέγξτε τη λειτουργία AV (Ηχος/Εικόνα) της** τηλεόρασής σας.

- \* Συνήθως αυτό το κανάλι βρίσκεται μεταξύ του μικρότερου και του μεγαλύτερου αριθμού καναλιού και ενδέχεται να ονομάζεται FRONT, A/V IN ή VIDEO.
- \* Ή, μπορείτε να μεταβείτε στο κανάλι Ι της τηλεόρασής σας και, κατόπιν, να πατήσετε επανειλημμένα το κουμπί μείωσης του αριθμού καναλιού, μέχρις ότου εμφανιστεί το κανάλι εισόδου βίντεο.
- \* Ή, το τηλεχειριστήριό σας ενδέχεται να έχει ένα κουμπί ή έναν διακόπτη επιλογής διαφορετικών τρόπων λειτουργίας βίντεο.
- \* Για περισσότερες λεπτομέρειες, ανατρέξτε στο εγχειρίδιο της τηλεόρασής σας.

#### **Χ**ρήση του μενού ρύθμισης DVD

Πατήστε (ΣΟ) για να έχετε πρόσβαση στο υπομενού. &% -\$ - %.

Πατήστε (ΟΚ) για να επιβεβαιώσετε.

Πατήστε (CCD) για να επιστρέψετε στο προηγούμενο μενού.

Πατήστε για να καταργήσετε το μενού.

Οι δυνατότητες αναπαραγωγής και οι πρόσθετες λειτουργίες περιγράφονται  $\alpha$ ναλυτικά στο εγχειρίδιο ιδιοκτήτη που συνοδεύει τη συσκευή.

# **Skeócona instrukcja obsługi**

#### **Najpierw podłącz ...**

- A Przedni głośnik (prawy)
- B Głośnik środkowy
- C Przedni głośnik (lewy)
- D Przewód Scart
- E Antena MW
- F Antena FM
- G Subwoofer
- H Głośnik satelitarny (lewy)
- J Głośnik satelitarny (prawy)

#### **Wskazówki:**

Do odtwarzania płyt DVD potrzebne jest tylko jedno połączenie wideo z odbiornikiem TV.

**Jeśli odbiornik TV nie jest wyposażony w złącze SCART,** należy go podłączyć za pośrednictwem odpowiedniego gniazda wideo  $\boxed{1}$  lub  $\boxed{2}$  (kable nie należą do wyposażenia).

#### **... potem odtwarzaj**

#### *Zestaw DVD i odbiornik TV muszą być połączone i włączone!*

#### **Odtwarzanie płyty**

- **1 Naciśnij przycisk DISC na pilocie zdalnego sterowania.** Naciśnij przycisk SOURCE aż na wyświetlaczu pojawi się wskazanie "DISC" (Płyta).
- **2 Włącz odbiornik TV i ustaw prawidłowy kanał Video In.** Na ekranie odbiornika TV powinien wyświetlić się niebieski ekran odtwarzacza DVD (jeżeli w odtwarzaczu nie ma płyt).
- **3 Naciśnij jeden raz przycisk OPEN/CLOSE** 0 **w celu otwarcia szuflady odtwarzacza, włóż płytę, a następnie ponownie naciśnij ten przycisk w celu zamknięcia szuflady.** Należy sprawdzić, czy płyta została ułożona nadrukiem do góry. W przypadku płyt dwustronnych, strona, która ma być odtwarzana powinna być zwrócona do góry.
- **4 Odtwarzanie rozpocznie się automatycznie.** Jeśli wyświetlone zostanie menu płyty, dokonaj odpowiedniego wyboru za pomocą przycisków ▲ ▼ ◀ ▶ i naciśnij OK. Wybór funkcji umożliwiają również przyciski numeryczne na pilocie. Postępuj zgodnie z instrukcjami w menu płyty.
- **5 Aby zatrzymać odtwarzanie, naciśnij przycisk STOP** Ç**.**

#### Brak obrazu!!

#### **Sprawdź tryb AV (audio/wideo) odbiornika TV.**

- \* Zazwyczaj kanał ten znajduje się pomiędzy najniższym i najwyższym kanałem i może być oznaczony jako FRONT, A/V IN lub VIDEO.
- \* Można również przejść do kanału 1 odbiornika TV, a następnie naciskać przycisk zmiany kanałów w dół do momentu znalezienia kanału wideo.
- \* Także pilot zdalnego sterowania odbiornika TV może być wyposażony w przycisk lub przełącznik pozwalający na wybór różnych trybów wideo.
- \* Więcej informacji znajduje się w instrukcji obsługi odbiornika TV.

#### **Korzystanie z menu ustawień DVD**

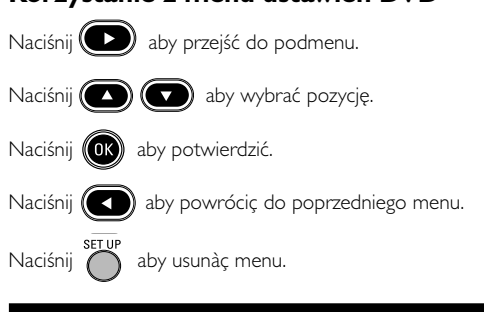

**Zaawansowane funkcje odtwarzania oraz funkcje dodatkowe opisano w dołączonej do zestawu instrukcji obsługi.**

## **Краткое руководство**

#### **Сначала подключите ...**

- A Передняя колонка (Правая)
- **B** Центральная колонка
- C Передняя колонка (Левая)
- D Кабель Scart
- $\left(\widehat{\mathsf{E}}\right)$  Рамочная антенна MW
- F Проводная антенна FM
- G Низкочастотная колонка
- $(H)$  Колонка объемного звучания (Левая)
- J Колонка объемного звучания (Правая)

#### **Полезные советы**

Для воспроизведения дисков DVD необходимо выполнить только одно видеосоединение с телевизором.

**Если у тлвизора нт разъма SCART,** подсодинит тлвизор чрз соотвтствующ видо содинни 1 или 2 (кабли н прилагаются).

#### *...***затем воспроизводите**

#### **Убедитесь, что микросистема DVD и телевизор соединены и включены!**

#### **Воспроизведение диска**

- **1 На пульте ДУ нажмите кнопку DISC**. Также можно нажимать кнопку SOURCE на передней панели до появления на экране дисплея надписи "DISC".
- **2 Включите телевизор и выберите соответствующий режим видеовхода.** На телевизоре должен появиться фоновый экран (если в системе DVD нет диска).
- **3 На передней панели системы DVD нажмите OPEN/CLOSE** 0 **и загрузите диск, затем снова нажмите соответствующую кнопку OPEN/CLOSE** 0**, чтобы закрыть лоток для диска.**

Убедитесь, что диск вставлен этикеткой вверх. Диски, записанные с обеих сторон, вставляйте вверх стороной, которая будет проигрываться.

- **4 Воспроизведение начнется автоматически.** Если появилось меню диска, при помощи кнопок ▲ ▼ ◀ ▶ сделайте нужный выбор, для подтверждения нажмите OK. Можно также использовать цифровую клавиатуру на пульте ДУ. Следуйте инструкциям, приведенным в меню диска.
- **5 Для остановки воспроизведения нажмите STOP** Ç**.**

#### **Нет изображения !!**

**Проверьте, находится ли телевизор в режиме AV (Аудио/ Видео).**

- \* Обычно этот канал находится между самым нижним и самым высоким каналами и обычно называется FRONT, A/V IN, или VIDEO.
- \* Можно также перейти к каналу 1 телевизора и нажимать кнопку канала вниз до тех пор, пока вы не появится канал видеовхода.
- $^\ast$  На пульте ДУ может находиться специальная кнопка или переключатель для выбора различных видеорежимов.
- \* Подробности смотрите в руководстве своего телевизора.

#### **Использование меню настройки DVD**

Нажмите  $\left( \sum \right)$  для входа в подменю. Нажмите (  $\bigcirc$  (  $\bigcirc$  ), чтобы выбрать выбранный пункт.

Нажмите (О) для подтверждения выбора.

Нажмите ( ), чтобы вернуться к предыдущему меню.

Нажмите , чтобы убрать меню.

**Детальное описание функций воспроизведения и описание дополнительных функций содержится в прилагаемом руководстве пользователя.**